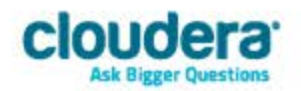

# Cloudera JDBC Driver for Impala Version 2.5.14

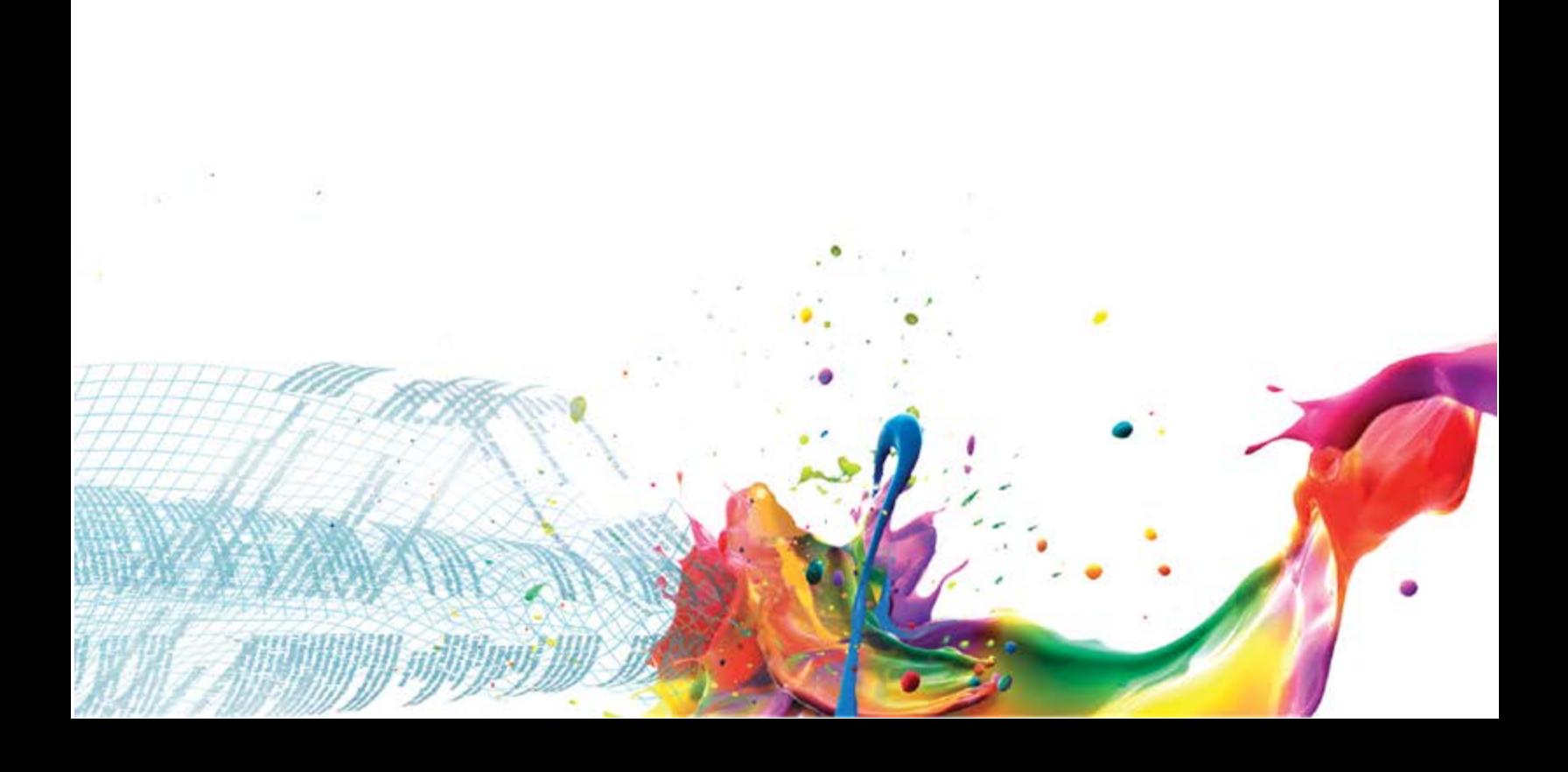

#### **Important Notice**

© 2010-2014 Cloudera, Inc. All rights reserved.

Cloudera, the Cloudera logo, Cloudera Impala, Impala, and any other product or service names or slogans contained in this document, except as otherwise disclaimed, are trademarks of Cloudera and its suppliers or licensors, and may not be copied, imitated or used, in whole or in part, without the prior written permission of Cloudera or the applicable trademark holder.

Hadoop and the Hadoop elephant logo are trademarks of the Apache Software Foundation. All other trademarks, registered trademarks, product names and company names or logos mentioned in this document are the property of their respective owners. Reference to any products, services, processes or other information, by trade name, trademark, manufacturer, supplier or otherwise does not constitute or imply endorsement, sponsorship or recommendation thereof by us.

Complying with all applicable copyright laws is the responsibility of the user. Without limiting the rights under copyright, no part of this document may be reproduced, stored in or introduced into a retrieval system, or transmitted in any form or by any means (electronic, mechanical, photocopying, recording, or otherwise), or for any purpose, without the express written permission of Cloudera.

Cloudera may have patents, patent applications, trademarks, copyrights, or other intellectual property rights covering subject matter in this document. Except as expressly provided in any written license agreement from Cloudera, the furnishing of this document does not give you any license to these patents, trademarks copyrights, or other intellectual property.

The information in this document is subject to change without notice. Cloudera shall not be liable for any damages resulting from technical errors or omissions which may be present in this document, or from use of this document.

**Cloudera, Inc. 1001 Page Mill Road, Building 2 Palo Alto, CA 94304-1008 [info@cloudera.com](mailto:info@cloudera.com) US: 1-888-789-1488 Intl: 1-650-843-0595 [www.cloudera.com](http://www.cloudera.com/)**

#### **Release Information**

Version: 2.5.14 Date: December 10, 2014

# **Table of Contents**

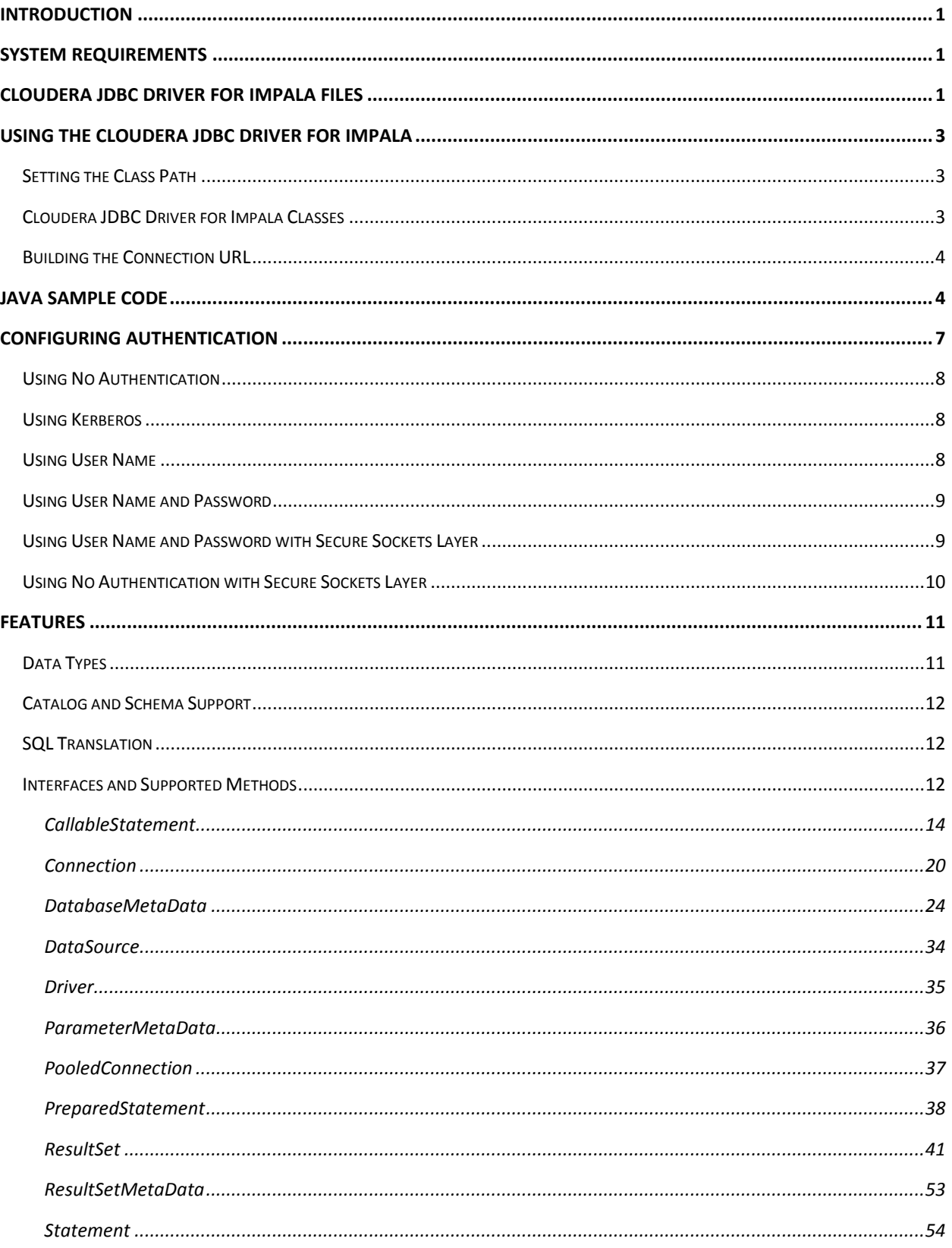

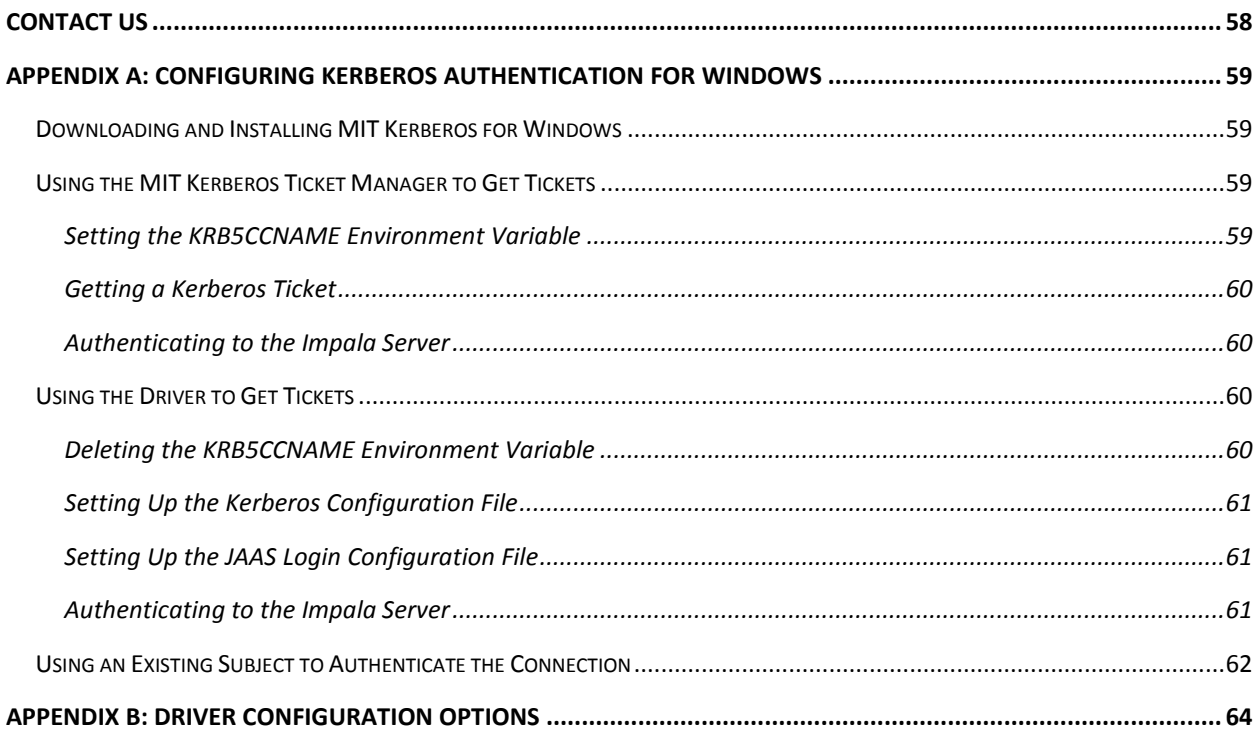

# <span id="page-4-0"></span>**Introduction**

Welcome to the Cloudera JDBC Driver for Impala. JDBC is one of the most established and widely supported APIs for connecting to and working with databases. At the heart of the technology is the JDBC driver, which connects an application to the database.

Cloudera JDBC Driver for Impala is used for direct SQL and Impala SQL access to Apache Hadoop / Impala distributions, enabling Business Intelligence (BI), analytics and reporting on Hadoop / Impala-based data. The driver efficiently transforms an application's SQL query into the equivalent form in Impala SQL. Impala SQL is a subset of SQL-92. If an application is Impalaaware, then the driver is configurable to pass the query through. The driver interrogates Impala to obtain schema information to present to a SQL-based application. Queries, including joins, are translated from SQL to Impala SQL. For more information about the differences between Impala SQL and SQL, refer to the section *[Features](#page-14-0)* on page [11.](#page-14-0)

Cloudera JDBC Driver for Impala complies with the JDBC 3.0 and JDBC 4.0 data standards.

This guide is suitable for users who want to access data residing within Impala from their desktop environment. Application developers may also find the information helpful. Refer to your application for details on connecting via JDBC.

# <span id="page-4-1"></span>**System Requirements**

To use the Cloudera JDBC Driver for Impala with the JDBC 3.0 API, each computer where you use the driver must meet the following system requirements:

• Java Runtime Environment (JRE) version 1.4 or 5.0

To use the Cloudera JDBC Driver for Impala with the JDBC 4.0 API, each computer where you use the driver must meet the following minimum system requirements:

• Java Runtime Environment (JRE) version 6.0

To use the Cloudera JDBC Driver for Impala with the JDBC 4.1 API, each computer where you use the driver must meet the following minimum system requirements:

• Java Runtime Environment (JRE) version 7.0

The driver is suitable for use with all versions of Cloudera Impala.

# <span id="page-4-2"></span>**Cloudera JDBC Driver for Impala Files**

The Cloudera JDBC Driver for Impala is delivered in three ZIP archives:

- **Cloudera\_ImpalaJDBC3\_<version>.zip**
- **Cloudera\_ImpalaJDBC4\_<version>.zip**

# Cloudera JDBC Driver for Impala Files

#### • **Cloudera\_ImpalaJDBC41\_<version>.zip**

Each archive contains the driver supporting the JDBC API version indicated in the archive name.

The **Cloudera\_ImpalaJDBC3\_***<version>***.zip** archive contains the following files and folder structure:

- ImpalaJDBC3
	- o hive\_metastore.jar
	- o hive\_service.jar
	- o ImpalaJDBC3.jar
	- o libfb303-0.9.0.jar
	- o libthrift-0.9.0.jar
	- o log4j-1.2.14.jar
	- o ql.jar
	- o slf4j-api-1.5.11.jar
	- o slf4j-log4j12-1.5.11.jar
	- o TCLIServiceClient.jar

The **Cloudera\_ImpalaJDBC4\_***<version>***.zip** archive contains the following files and folder structure:

- ImpalaJDBC4
	- o hive\_metastore.jar
	- o hive\_service.jar
	- o ImpalaJDBC4.jar
	- o libfb303-0.9.0.jar
	- o libthrift-0.9.0.jar
	- o log4j-1.2.14.jar
	- o ql.jar
	- o slf4j-api-1.5.11.jar
	- o slf4j-log4j12-1.5.11.jar
	- o TCLIServiceClient.jar

The **Cloudera\_ImpalaJDBC41\_***<version>***.zip** archive contains the following files and folder structure:

- ImpalaJDBC41
	- o hive\_metastore.jar
	- o hive\_service.jar
	- o ImpalaJDBC41.jar
- o libfb303-0.9.0.jar
- o libthrift-0.9.0.jar
- o log4j-1.2.14.jar
- o ql.jar
- o slf4j-api-1.5.11.jar
- o slf4j-log4j12-1.5.11.jar
- o TCLIServiceClient.jar

# <span id="page-6-0"></span>**Using the Cloudera JDBC Driver for Impala**

To access an Impala data warehouse using the Cloudera JDBC Driver for Impala, you must set:

- Class path
- Driver class
- Connection URL

**Important:** The Cloudera JDBC Driver for Impala is a forward-only, read-only driver with no transaction support. Because the driver does not support transactions, auto-commit is always set to **true**

#### <span id="page-6-1"></span>**Setting the Class Path**

The class path is the path that the Java Runtime Environment searches for classes and other resource files. For details on setting the class path, refer to <http://docs.oracle.com/javase/7/docs/technotes/tools/windows/classpath.html>

To use the Cloudera JDBC Driver for Impala, you must include all JAR files in the ZIP archive containing the driver you are using in the class path.

#### <span id="page-6-2"></span>**Cloudera JDBC Driver for Impala Classes**

The following is a list of the classes used to connect the Cloudera JDBC Driver for Impala to Impala instances. The Driver classes extend java.sql.Driver, and the DataSource classes extend javax.sql.DataSource and javax.sql.ConnectionPoolDataSource

To support JDBC 3.0, classes with the following fully-qualified class names (FQCNs) are available:

- com.cloudera.impala.jdbc3.Driver
- com.cloudera.impala.jdbc3.DataSource

To support JDBC 4.0, classes with the following FQCNs are available:

- com.cloudera.impala.jdbc4.Driver
- com.cloudera.impala.jdbc4.DataSource

To support JDBC 4.1, classes with the following FQCN are available:

- com.cloudera.impala.jdbc41.Driver
- com.cloudera.impala.jdbc41.DataSource

Prior to connecting to the Impala server, initialize the class appropriate for the Impala server instance and your application as needed.

#### <span id="page-7-0"></span>**Building the Connection URL**

Using the connection URL, you supply connection information to the data source that you are accessing. The connection URL for the Cloudera JDBC Driver for Impala takes the following form:

jdbc:*Subprotocol*://*Host*:*Port*[/*Schema*];*Property1*=*Value*;*Property2*= *Value*;…

Placeholders in the connection URL are defined as follows:

- *Subprotocol* is the value **impala** in order to connect to an Impala system.
- *Host* is the DNS or IP address of the server hosting the Impala data warehouse.
- *Port* is the port to connect to on *Host*
- *Schema* is the name of the schema/database you want to access. Specifying a schema is optional.
- You can specify one or more connection properties. For details on all available properties, see *[Appendix B: Driver Configuration Options](#page-67-0)* on page [64.](#page-67-0)

**Important:** Properties are case sensitive. Do not duplicate properties in the connection URL.

For example, to connect to an Impala instance installed on the local computer by using a user name and password:

jdbc:impala://localhost:21050;AuthMech=3;UID=*UserName*;PWD=*Password*

*UserName* and *Password* specify credentials for an existing user on the host running Impala.

**Note:** The UID and PWD properties apply when employing User Name and Password or User Name and Password with Secure Sockets Layer (SSL) authentication mechanisms. The UID property also applies when User Name authentication is enabled. For further details on properties available in the connection URL, see *[Appendix B: Driver Configuration Options](#page-67-0)* on page [64.](#page-67-0)

# <span id="page-7-1"></span>**Java Sample Code**

The following Java code provides an example demonstrating how to use the JDBC API to:

- Register the Cloudera JDBC Driver for Impala
- Establish a connection to an Impala database
- Query the database
- Parse a result set
- Handle exceptions
- Clean up to avoid memory leakage

**Important:** To use the Cloudera JDBC Driver for Impala in an application, you must include all JAR files in the ZIP archive containing the driver you are using in the class path for your Java project.

```
// java.sql packages are required
import java.sql.*;
// java.math packages are required
import java.math.*;
class ClouderaJDBCImpalaExample {
    // Define a string as the fully qualified class name (FQCN) of 
    // the desired JDBC driver
    static String JDBCDriver = "com.cloudera.impala.jdbc3.Driver"; 
    // Define a string as the connection URL
    static String ConnectionURL = "jdbc:impala://192.168.1.1:21050"; 
   public static void main(String[] args) {
         Connection con = null; 
         Statement stmt = null; 
         ResultSet rs = null; 
         // Define a plain query
         String query = "SELECT store_sales, store_cost FROM 
              default.test LIMIT 20"; 
         // Define a parametrized query
         String prepQuery = "SELECT first_name, last_name, emp_id 
              FROM default.emp where store id = ?";
         try { 
               // Register the driver using the class name 
               Class.forName(JDBCDriver);
               // Establish a connection using the connection URL
               con = DriverManager.getConnection(ConnectionURL);
               // Create a Statement object for sending SQL 
               // statements to the database
               stmt = con.createStatement();
               // Execute the SQL statement
```

```
 rs = stmt.executeQuery(query);
 // Display a header line for output appearing in 
 // the Console View
 System.out.printf("%20s%20s\r\n", "STORE SALES", 
     "STORE COST");
 // Step through each row in the result set returned 
 // from the database
 while(rs.next()) {
      // Retrieve values from the row where the 
      // cursor is currently positioned using column 
      // names
      BigDecimal StoreSales = rs.getBigDecimal 
           ("store_sales");
      BigDecimal StoreCost = rs.getBigDecimal 
           ("store_cost");
      // Display values in columns 20 characters 
      // wide in the Console View using the
      // Formatter
 System.out.printf("%20s%20s\r\n", 
     StoreSales.toString(), StoreCost.toString());
 } 
// Create a prepared statement
PreparedStatement prep = 
     m conn.prepareStatement(prepQuery);
// Bind the query parameter with a value
prep.setInt(1, 204);
// Execute the query
rs = prep.execute();
// Step through each row in the result set returned
 // from the database
 while(rs.next()) {
       // Retrieve values from the row where the
      // cursor is currently positioned using 
      column names
      String FirstName = rs.getString("first_name");
     String LastName = rs.getString("last name");
      String EmployeeID = rs.getString("emp_id");
      // Display values in columns 20 characters
     // wide in the Console View using the
     // Formatter
     System.out.printf("%20s%20s%20s\r\n",
     FirstName, LastName, EmployeeID);
 }
```

```
 } catch (SQLException se) {
                // Handle errors encountered during interaction 
                // with the data source
                se.printStackTrace();
          } catch (Exception e) {
                // Handle other errors
                e.printStackTrace();
          } finally { 
                // Perform clean up
                try { 
                      if (rs != null) { 
                            rs.close();
                       } 
                } catch (SQLException se1) {
                      // Log this
                } 
                try { 
                      if (stmt!=null) {
                            stmt.close();
                       } 
                } catch (SQLException se2) {
                      // Log this
                } 
                try { 
                      if (con!=null) {
                            con.close();
                  \left\{\right\} } catch (SQLException se3) {
                      // Log this
                      se3.printStackTrace();
                } // End try
          } // End try
    } // End main
} // End ClouderaJDBCImpalaExample
```
# <span id="page-10-0"></span>**Configuring Authentication**

Impala supports the following authentication mechanisms:

- No Authentication
- Kerberos
- User Name
- User Name and Password
- User Name and Password with Secure Sockets Layer
- No Authentication with Secure Sockets Layer

For details on configuring the authentication mechanism that [Impala](http://www.cloudera.com/content/support/en/documentation.html) uses, refer to the *Impala* documentation [on the Cloudera web site.](http://www.cloudera.com/content/support/en/documentation.html)

When using the Cloudera JDBC Driver for Impala, the connection to Impala is authenticated using properties specified in the connection URL.

The following examples demonstrate how to connect using supported authentication mechanisms.

For details on properties you can specify in the connection URL, see *[Appendix B: Driver](#page-67-0)  [Configuration Options](#page-67-0)* on page [64.](#page-67-0)

# <span id="page-11-0"></span>**Using No Authentication**

#### **To use no authentication:**

 $\triangleright$  Set the AuthMech property to 0

For example:

jdbc:impala://localhost:21050;AuthMech=0

### <span id="page-11-1"></span>**Using Kerberos**

For information on operating Kerberos, refer to *[Appendix A: Configuring Kerberos Authentication](#page-62-0)  [for Windows](#page-62-0)* on page [59](#page-62-0) or the documentation for your operating system.

#### **To configure the Cloudera JDBC Driver for Impala to use Kerberos authentication:**

- 1. Set the **AuthMech** property to 1.
- 2. If your Kerberos setup does not define a default realm or if the realm of your Impala server is not the default, then set the appropriate realm using the KrbRealm property.
- 3. Set the **KrbHostFQDN** property to the fully qualified domain name of the Impala host.
- 4. Set the **KrbServiceName** property to the service name of the Impala server.

#### For example:

jdbc:impala://localhost:21050;AuthMech=1;KrbRealm=EXAMPLE.COM;Krb HostFQDN=impala.example.com;KrbServiceName=impala

# <span id="page-11-2"></span>**Using User Name**

#### <span id="page-11-3"></span>**To configure User Name authentication:**

- 1. Set the **AuthMech** property to 2.
- 2. Set the **UID** property to the appropriate user name recognized by the Impala server.

For example:

jdbc:impala://localhost:21050;AuthMech=2;UID=impala

# <span id="page-12-0"></span>**Using User Name and Password**

#### **To configure User Name and Password authentication:**

- 1. Set the **AuthMech** property to 3.
- 2. Set the **UID** property to the appropriate user name recognized by the Impala server.
- 3. Set the **PWD** property to the password corresponding to the user name you provided in ste[p 2.](#page-11-3)

For example:

```
jdbc:impala://localhost:21050;AuthMech=3;UID=impala;PWD=*****
```
# <span id="page-12-1"></span>**Using User Name and Password with Secure Sockets Layer**

Secure Sockets Layer (SSL) connections require a TrustStore. You can create a TrustStore and configure the driver to use it, or allow the driver to use one of the default TrustStores. If you do not configure the driver to use a specific TrustStore, then the driver uses the Java TrustStore named jssecacerts. If jssecacerts is not available, then the driver uses a TrustStore named cacerts instead.

If your Impala server is configured to use client authentication, then you must create a KeyStore and configure the driver to use it. Otherwise, you do not need to create the KeyStore.

#### **To configure User Name and Password authentication using SSL:**

- 1. To create a TrustStore and configure the driver to use it, do the following:
	- a. Create a TrustStore containing your signed, trusted SSL certificate.
	- b. Set the **SSLTrustStore** property to the full path of the TrustStore, including the file name.
	- c. Set the **SSLTrustStorePwd** property to the password for the TrustStore.
- 2. Optionally, to create a KeyStore and configure the driver to use it, do the following:
	- a. Create a KeyStore containing your signed, trusted SSL certificate.
	- b. Set the **SSLKeyStore** property to the full path of the KeyStore, including the file name.
	- c. Set the **SSLKeyStorePwd** property to the password for the KeyStore.
- 3. Set the **AuthMech** property to 4
- <span id="page-12-2"></span>4. Set the **UID** property to the appropriate user name recognized by the Impala server.
- 5. Set the **PWD** property to the password corresponding to the user name you provided in step [4.](#page-12-2)
- 6. Optionally, to allow the SSL certificate used by the server to be self-signed, set the **AllowSelfSignedCerts** property to 1
- 7. Optionally, to allow the common name of a CA-issued certificate to not match the host name of the Impala server, set the **CAIssuedCertNamesMismatch** property to 1

**Note:** For self-signed certificates, the driver always allows the common name of the certificate to not match the host name.

For example:

jdbc:impala://localhost:21050;AuthMech=4;SSLTrustStore=C:\\Users\ \bsmith\\Desktop\\keystore.jks;SSLTrustStorePwd=\*\*\*\*\*;UID=impala;  $PWD=******$ 

**Note:** For more information about the connection properties used in SSL connections, see *[Appendix B: Driver Configuration Options](#page-67-0)* on page [64.](#page-67-0)

#### <span id="page-13-0"></span>**Using No Authentication with Secure Sockets Layer**

Secure Sockets Layer (SSL) connections require a TrustStore. You can create a TrustStore and configure the driver to use it, or allow the driver to use one of the default TrustStores. If you do not configure the driver to use a specific TrustStore, then the driver uses the Java TrustStore jssecacerts. If jssecacerts is not available, then the driver uses cacerts instead.

If your Impala server is configured to use client authentication, then you must create a KeyStore and configure the driver to use it. Otherwise, you do not need to create the KeyStore.

#### **To configure no authentication using SSL:**

- 1. To create a TrustStore and configure the driver to use it, do the following:
	- a. Create a TrustStore containing your signed, trusted SSL certificate.
	- b. Set the **SSLTrustStore** property to the full path of the TrustStore, including the file name.
	- c. Set the **SSLTrustStorePwd** property to the password for the TrustStore.
- 2. Optionally, to create a KeyStore and configure the driver to use it, do the following:
	- a. Create a KeyStore containing your signed, trusted SSL certificate.
	- b. Set the **SSLKeyStore** property to the full path of the KeyStore, including the file name.
	- c. Set the **SSLKeyStorePwd** property to the password for the KeyStore.
- 3. Set the **AuthMech** property to 5
- 4. Optionally, to allow the SSL certificate used by the server to be self-signed, set the **AllowSelfSignedCerts** property to 1
- 5. Optionally, to allow the common name of a CA-issued certificate to not match the host name of the Impala server, set the **CAIssuedCertNamesMismatch** property to 1

**Note:** For self-signed certificates, the driver always allows the common name of the certificate to not match the host name.

For example:

jdbc:impala://localhost:10000;AuthMech=5;SSLTrustStore=C:\\Users\ \bsmith\\Desktop\\keystore.jks;SSLTrustStorePwd=\*\*\*\*\*

**Note:** For more information about the connection properties used in SSL connections, see *[Appendix B: Driver Configuration Options](#page-67-0)* on page [64.](#page-67-0)

# <span id="page-14-0"></span>**Features**

# <span id="page-14-1"></span>**Data Types**

The Cloudera JDBC Driver for Impala supports many common data formats, converting between Impala, SQL, and Java data types.

*[Table 1](#page-14-2)* lists the supported data type mappings.

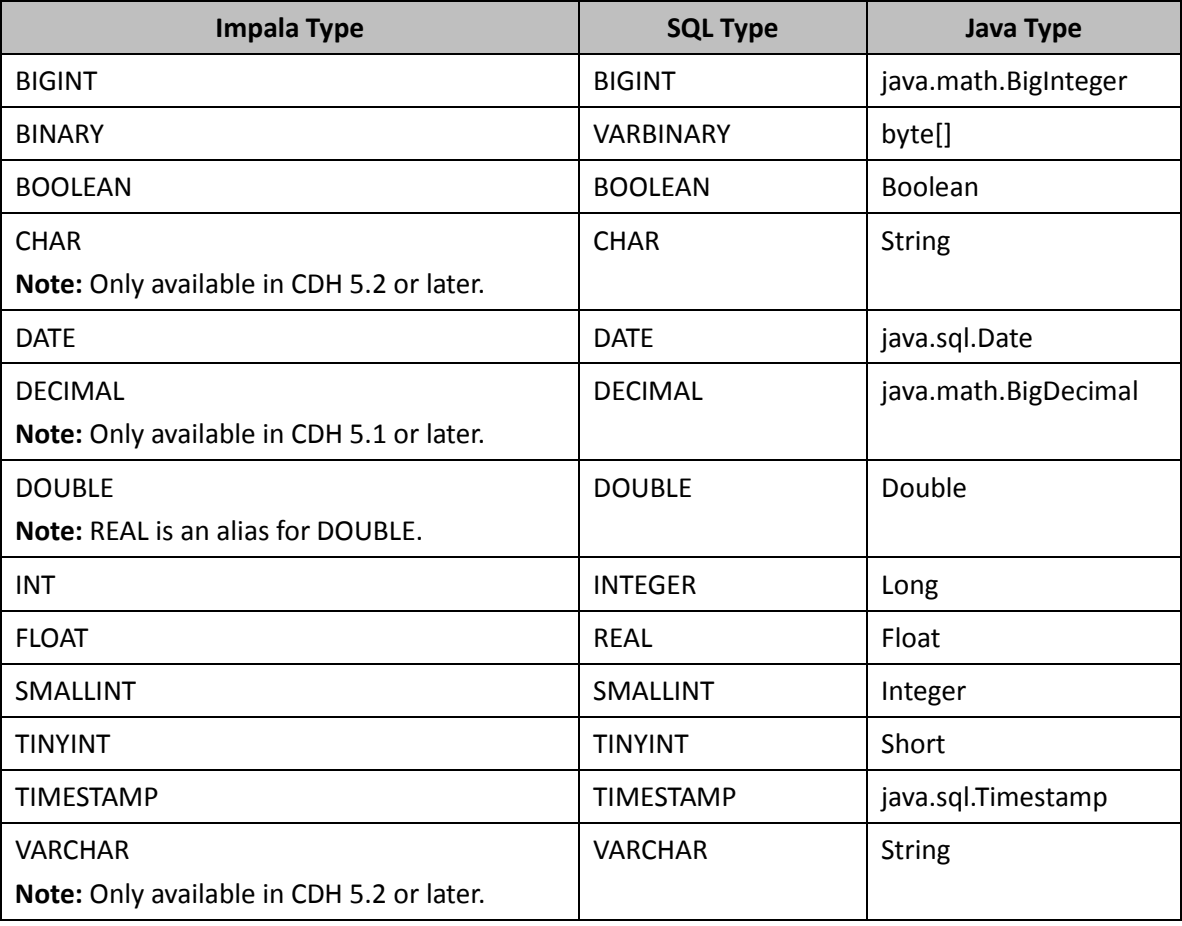

<span id="page-14-2"></span>**Table 1 Supported Data Types**

# <span id="page-15-0"></span>**Catalog and Schema Support**

The Cloudera JDBC Driver for Impala supports both catalogs and schemas in order to make it easy for the driver to work with various JDBC applications. Since Impala only organizes tables into schema/database, a synthetic catalog named Impala is added, under which all of the schemas/databases are organized. The driver also maps the JDBC schema to the Impala schema/database.

**Note: "**CatalogSchemaSwitch" being set to 1 on the connection string will cause Impala Catalogs to be treated as Schemas in the Driver as a restriction for filtering.

# <span id="page-15-1"></span>**SQL Translation**

The Cloudera JDBC Driver for Impala is able to parse queries locally prior to sending them to the Impala server. This feature allows the driver to calculate query metadata without executing the query, support query parameters, and support extra SQL features such as JDBC escape sequences and additional scalar functions that are not available in the Impala-shell tool.

# <span id="page-15-2"></span>**Interfaces and Supported Methods**

The Cloudera JDBC Driver for Impala implements the following JDBC interfaces:

- CallableStatement
- Connection
- DatabaseMetaData
- DataSource
- Driver
- ParameterMetaData
- PooledConnection
- PreparedStatement
- ResultSet
- ResultSetMetaData
- Statement

However, the driver does not support every method from these interfaces. For information about whether a specific method is supported by the driver and which version of the JDBC API is the earliest version that supports the method, refer to the tables in the following sections.

**Important:** The driver *does not* support the following JDBC features:

- Array
- Blob
- Clob
- Ref

- Savepoint
- SQLData
- SQLInput
- SQLOutput
- Struct

#### **CallableStatement**

The CallableStatement interface extends the PreparedStatement interface.

*[Table 2](#page-23-1)* lists the methods that belong to the CallableStatement interface, and describes whether each method is supported by the Cloudera JDBC Driver for Impala and which version of the JDBC API is the earliest version that supports the method.

For detailed information about each method in the CallableStatement interface, see the Java API documentation available at <http://docs.oracle.com/javase/1.5.0/docs/api/java/sql/CallableStatement.html>

<span id="page-17-0"></span>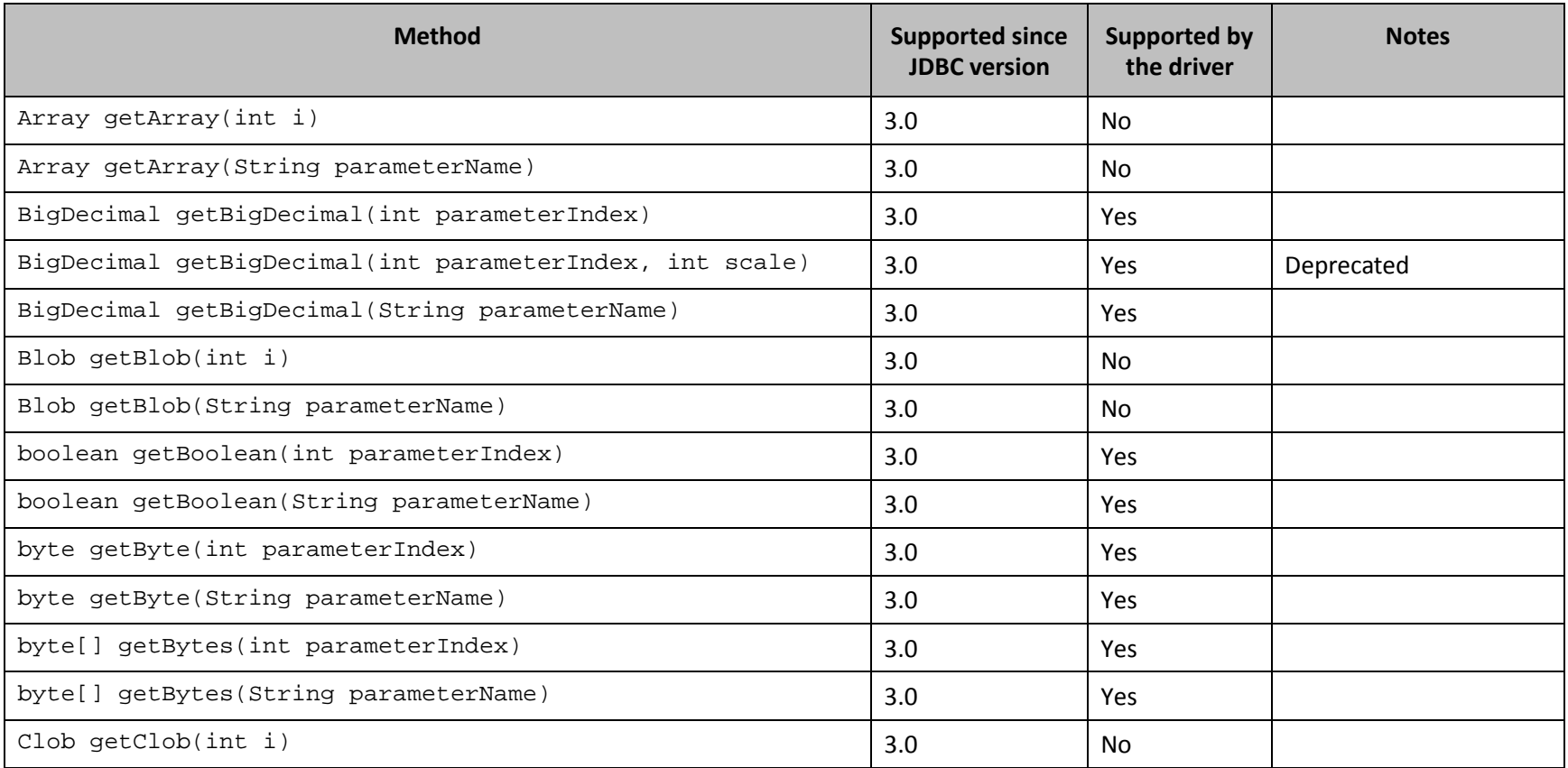

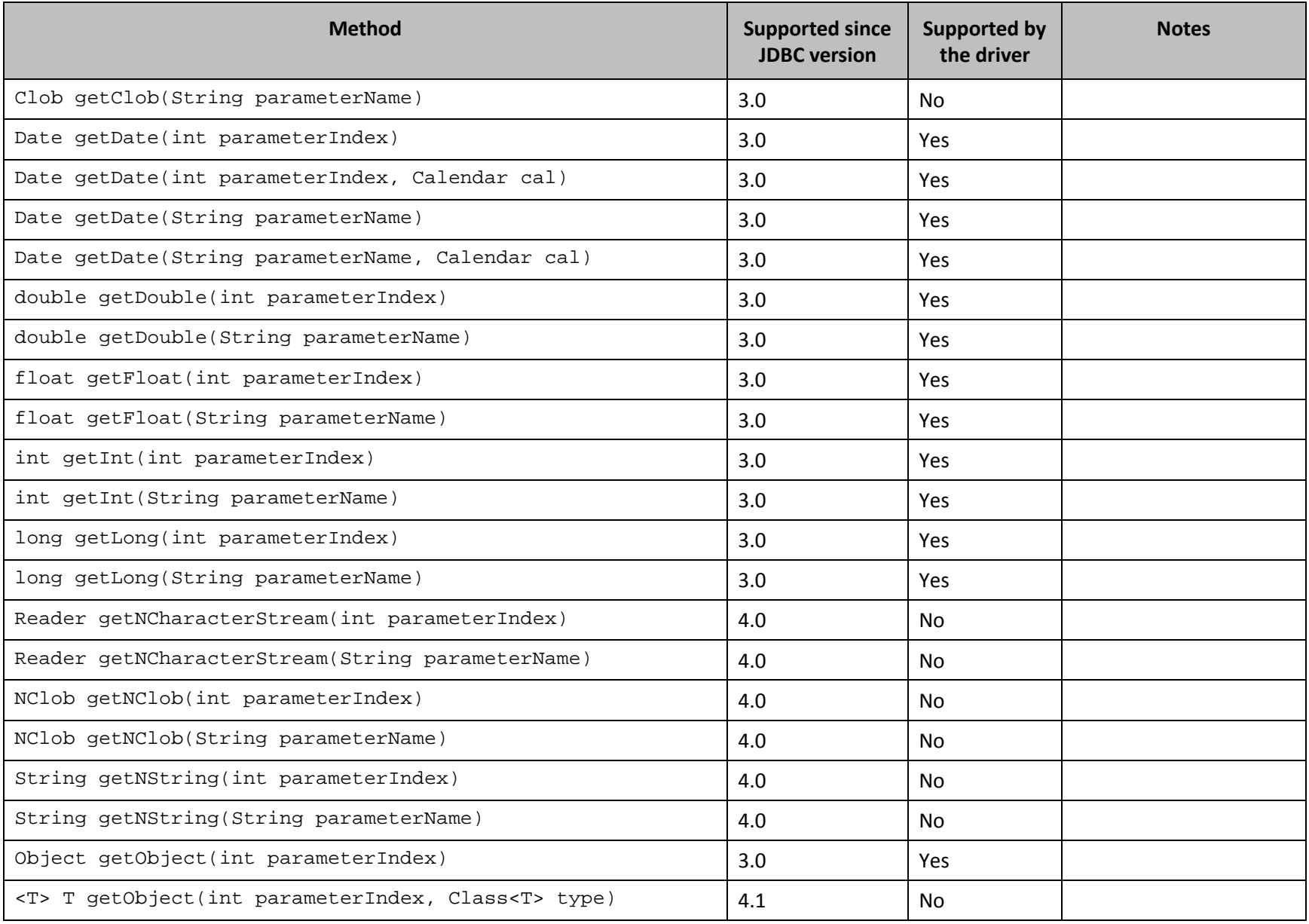

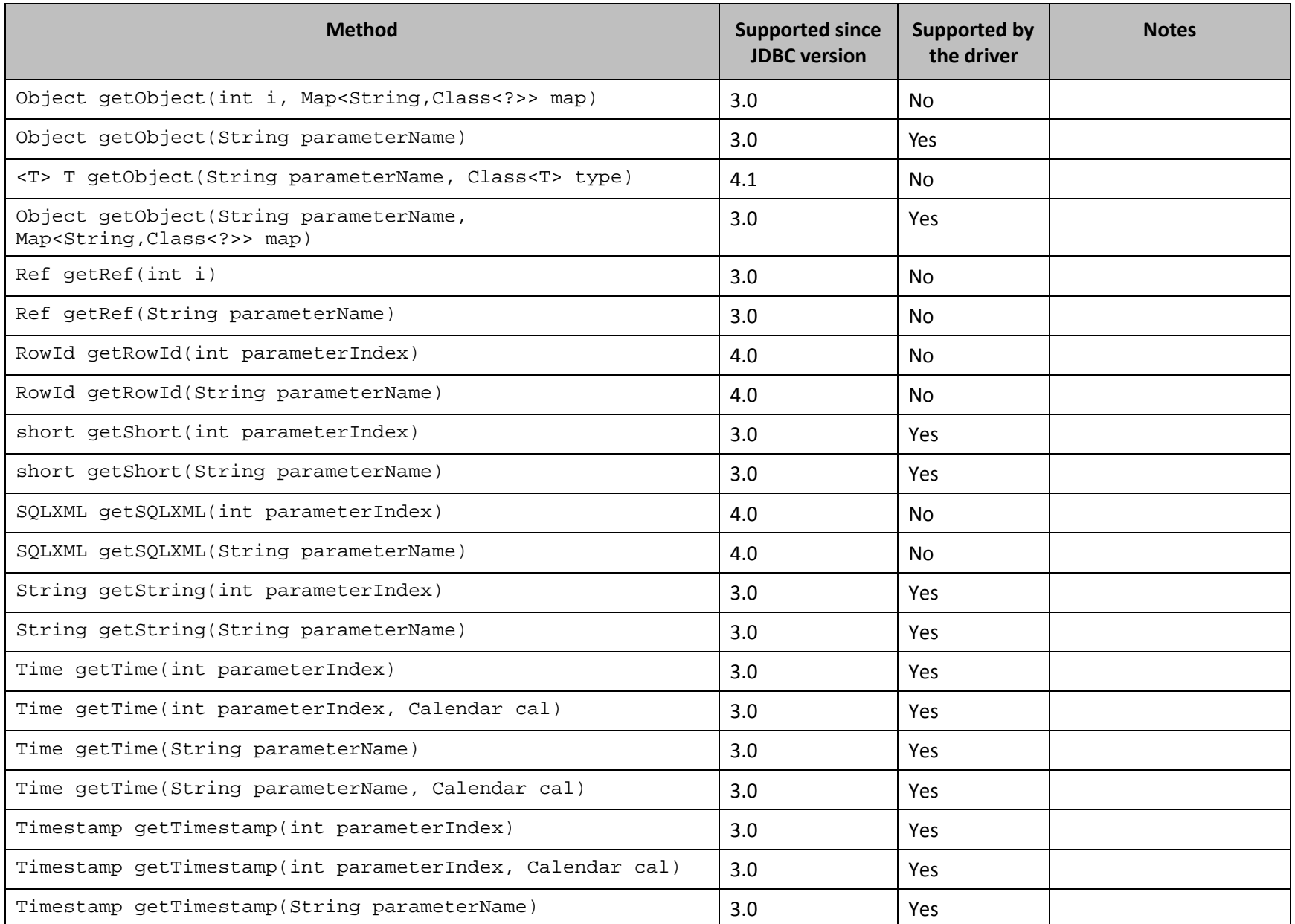

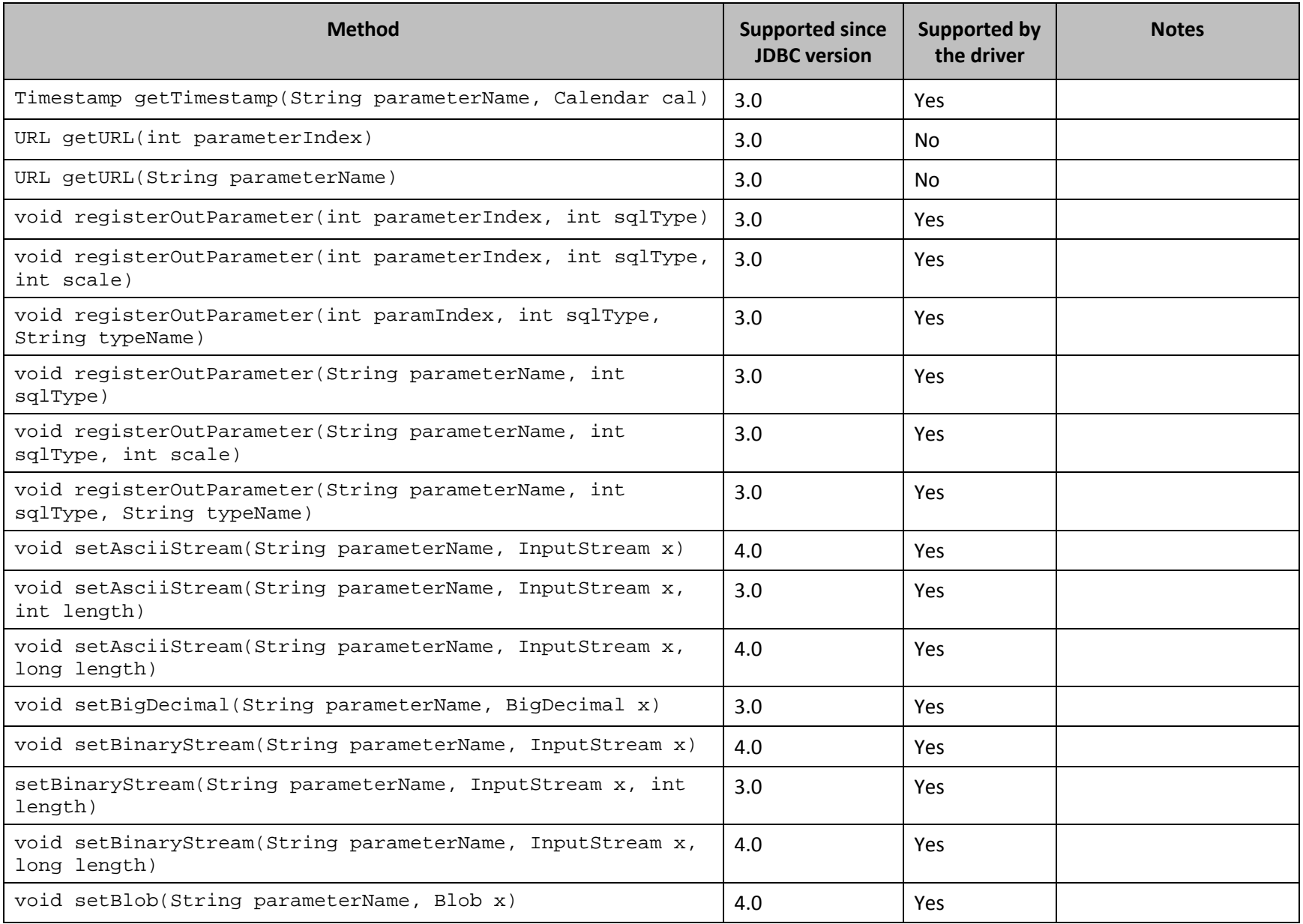

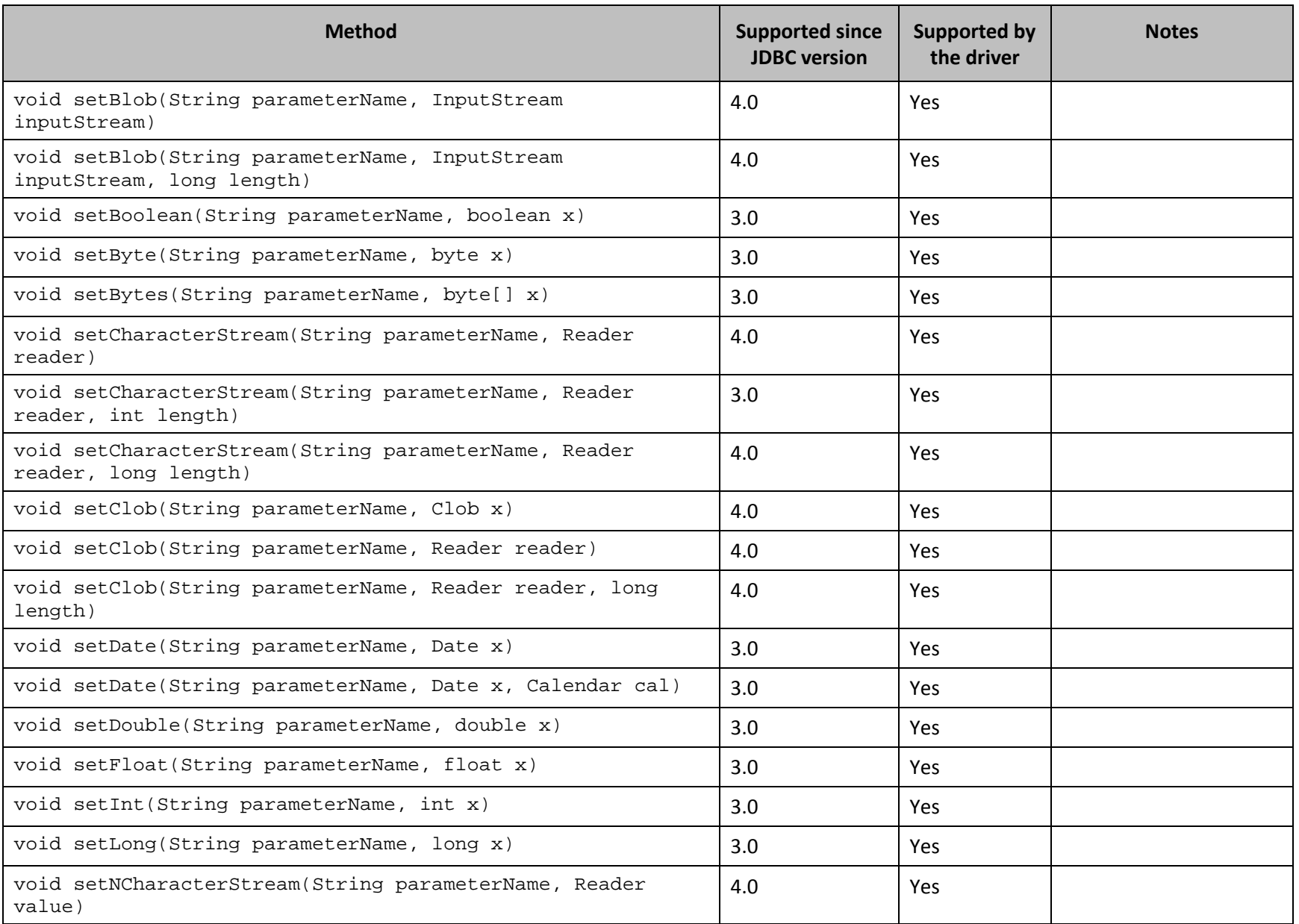

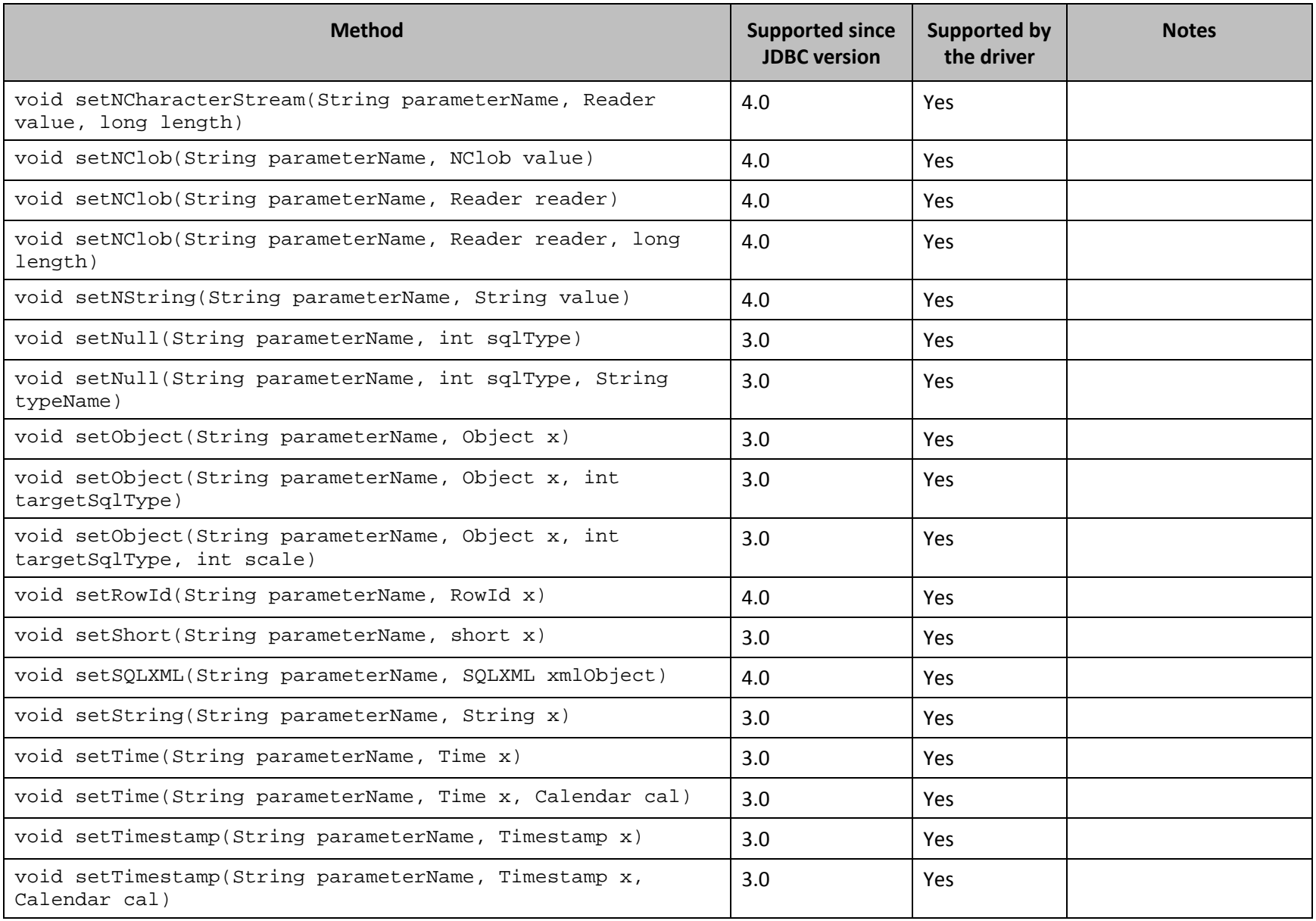

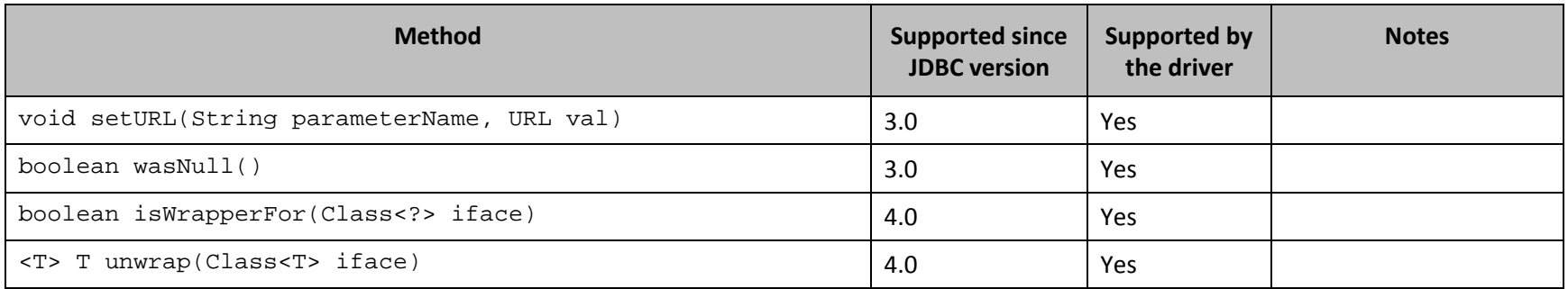

**Table 2 Methods in the CallableStatement Interface**

#### <span id="page-23-1"></span>**Connection**

*[Table 3](#page-27-1)* lists the methods that belong to the Connection interface, and describes whether each method is supported by the Cloudera JDBC Driver for Impala and which version of the JDBC API is the earliest version that supports the method.

For detailed information about each method in the Connection interface, see the Java API documentation available at <http://docs.oracle.com/javase/1.5.0/docs/api/java/sql/Connection.html>

<span id="page-23-0"></span>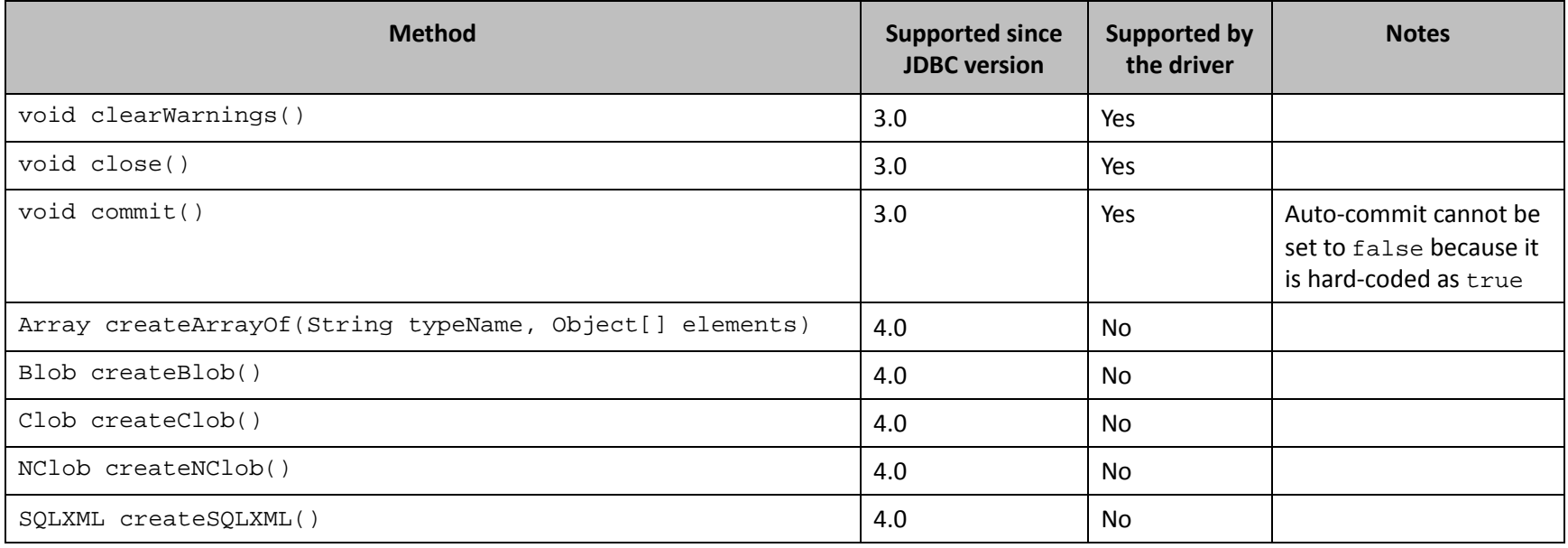

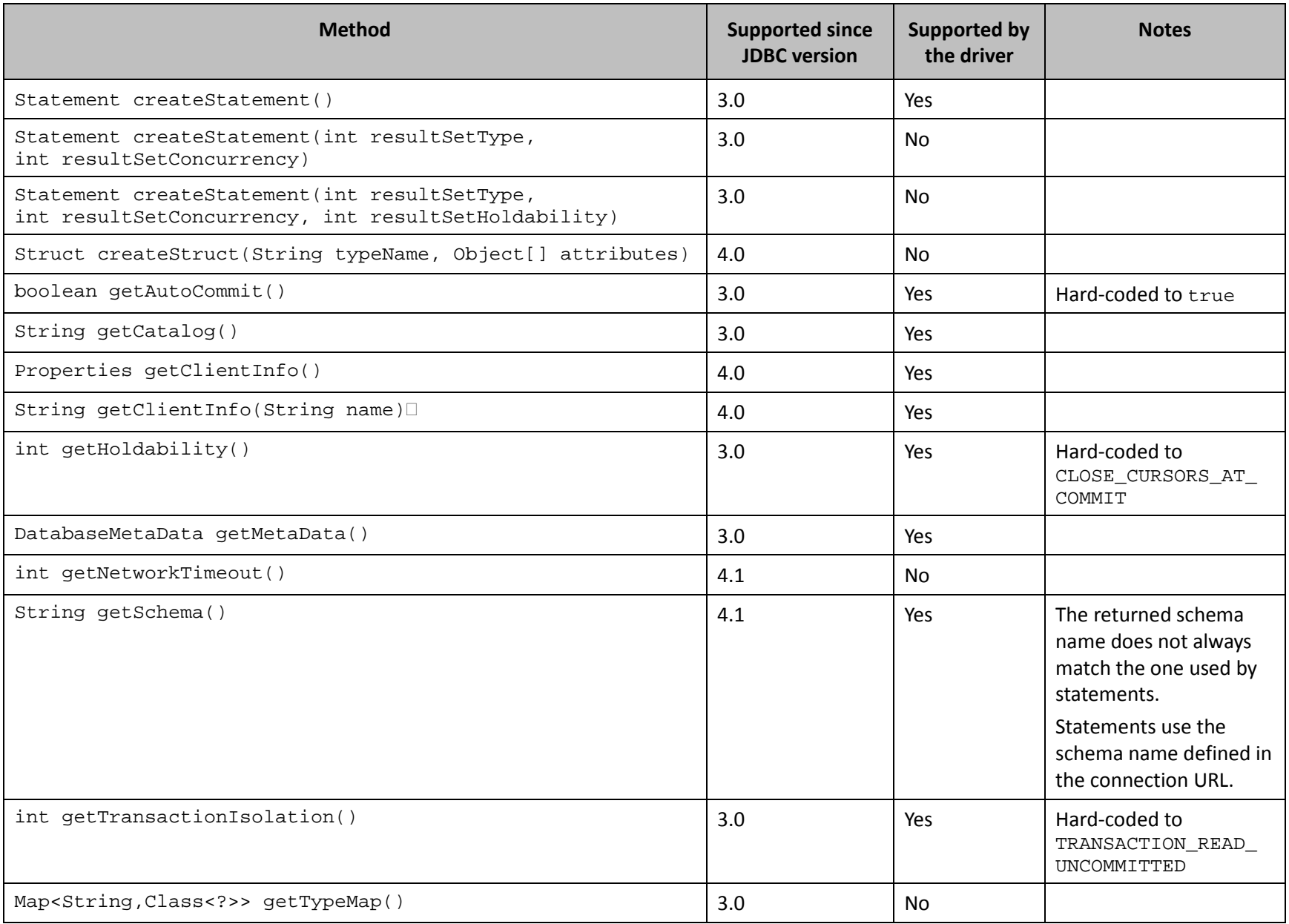

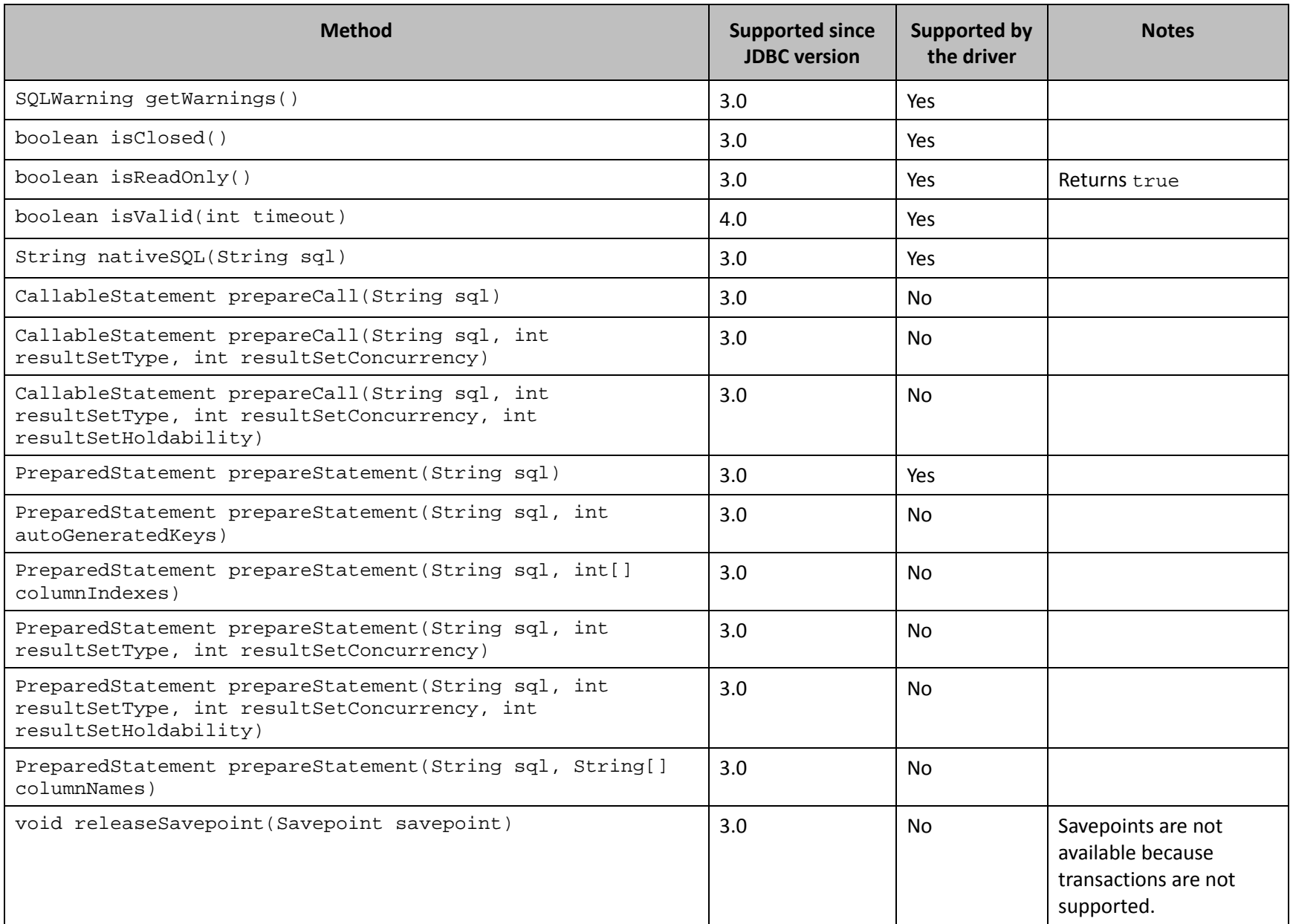

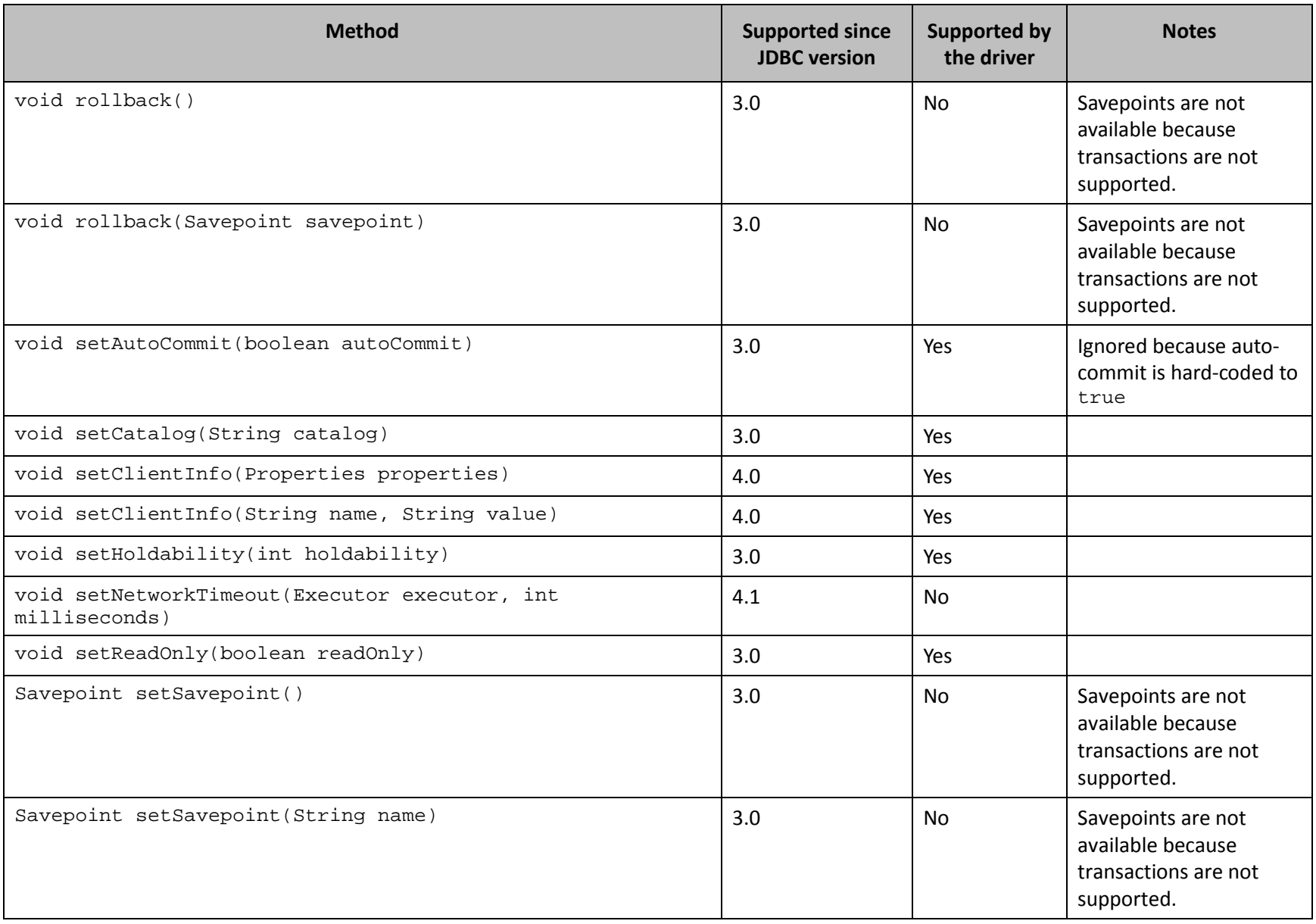

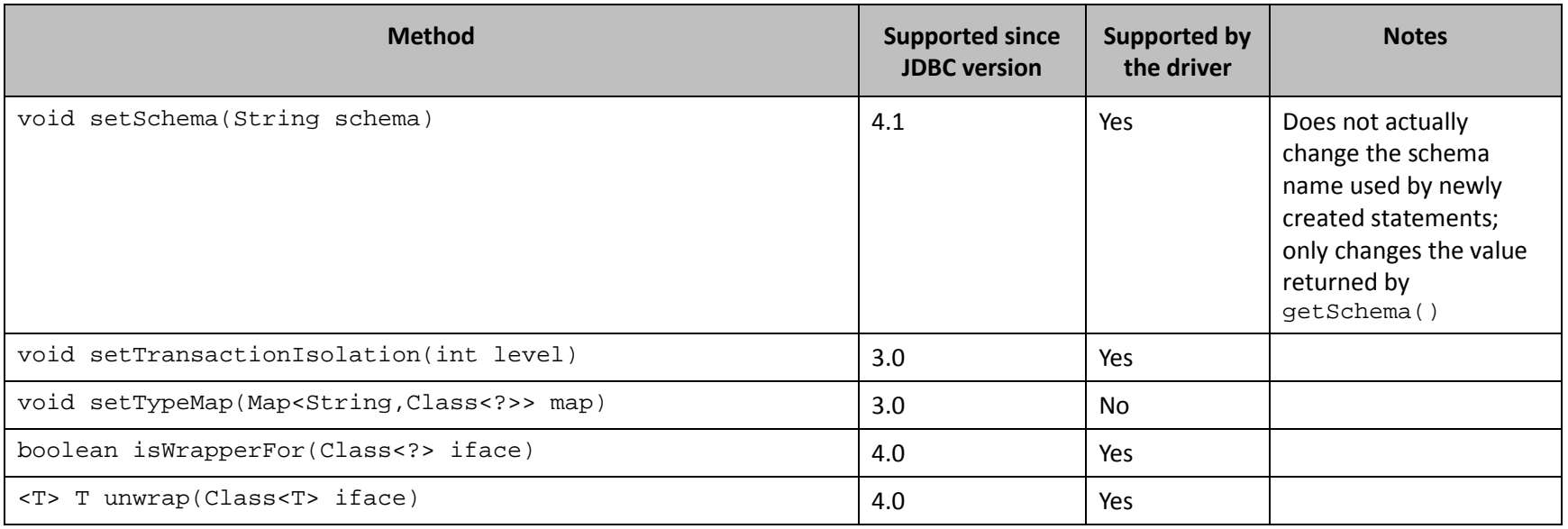

**Table 3 Methods in the Connection Class**

#### <span id="page-27-1"></span>**DatabaseMetaData**

*[Table 4](#page-37-1)* lists the methods that belong to the DatabaseMetaData interface, and describes whether each method is supported by the Cloudera JDBC Driver for Impala and which version of the JDBC API is the earliest version that supports the method.

For detailed information about each method in the DatabaseMetaData interface, see the Java API documentation available at <http://docs.oracle.com/javase/1.5.0/docs/api/java/sql/DatabaseMetaData.html>

<span id="page-27-0"></span>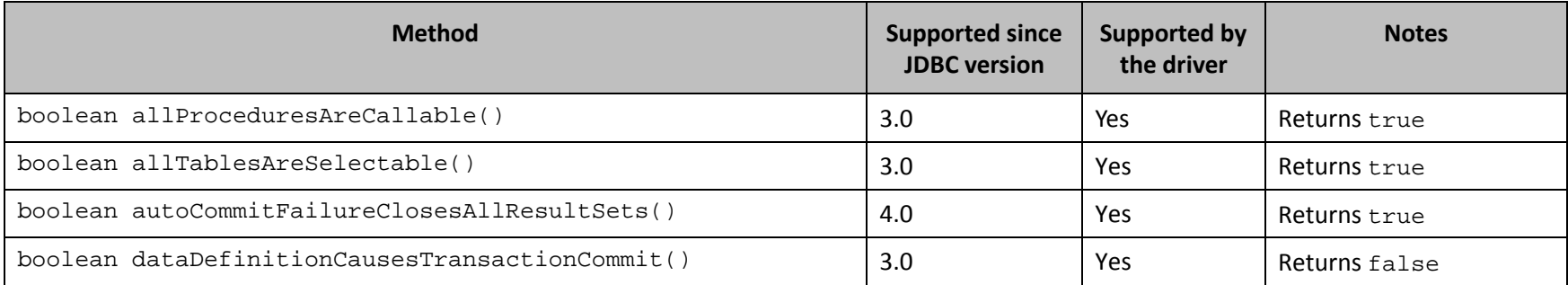

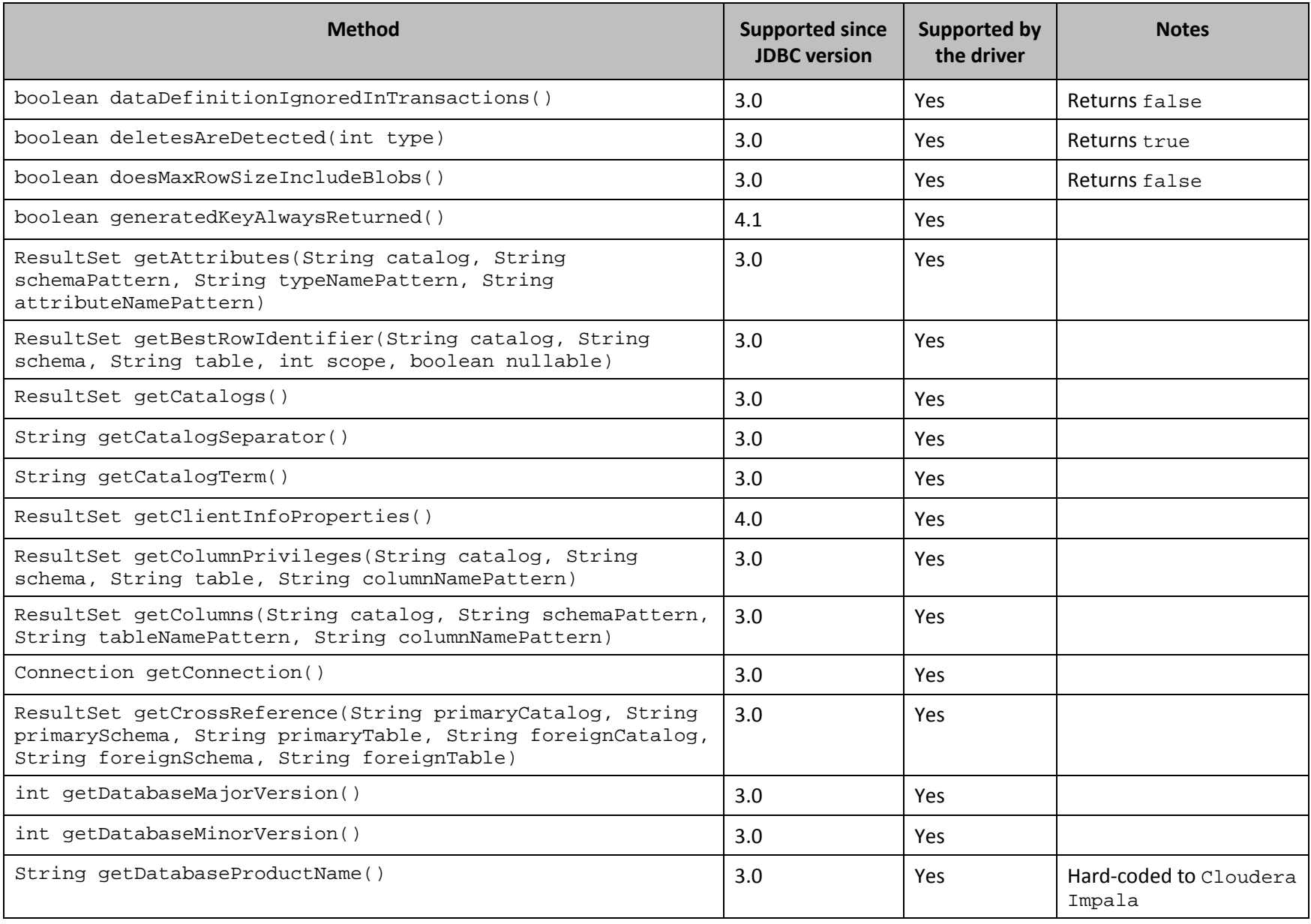

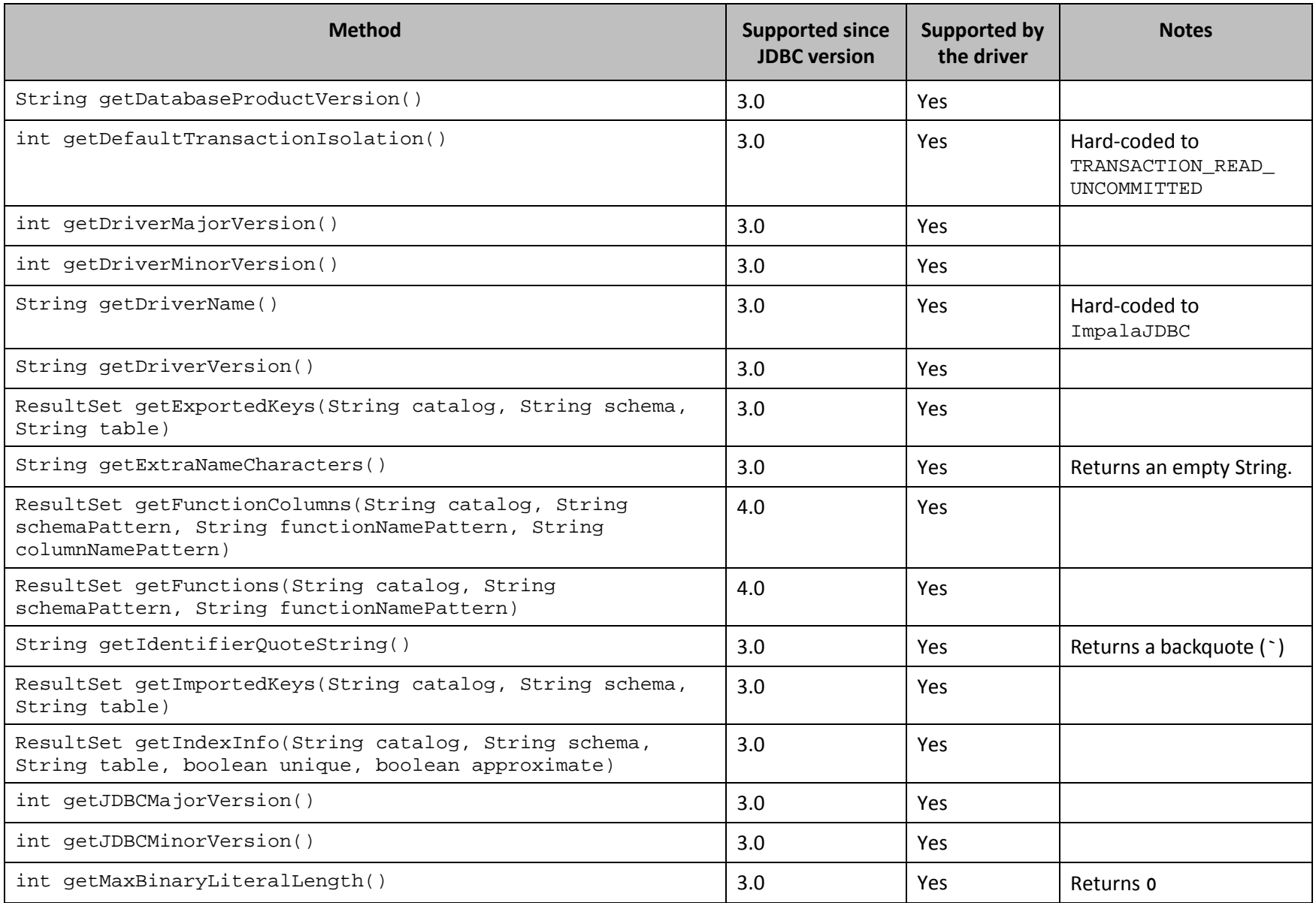

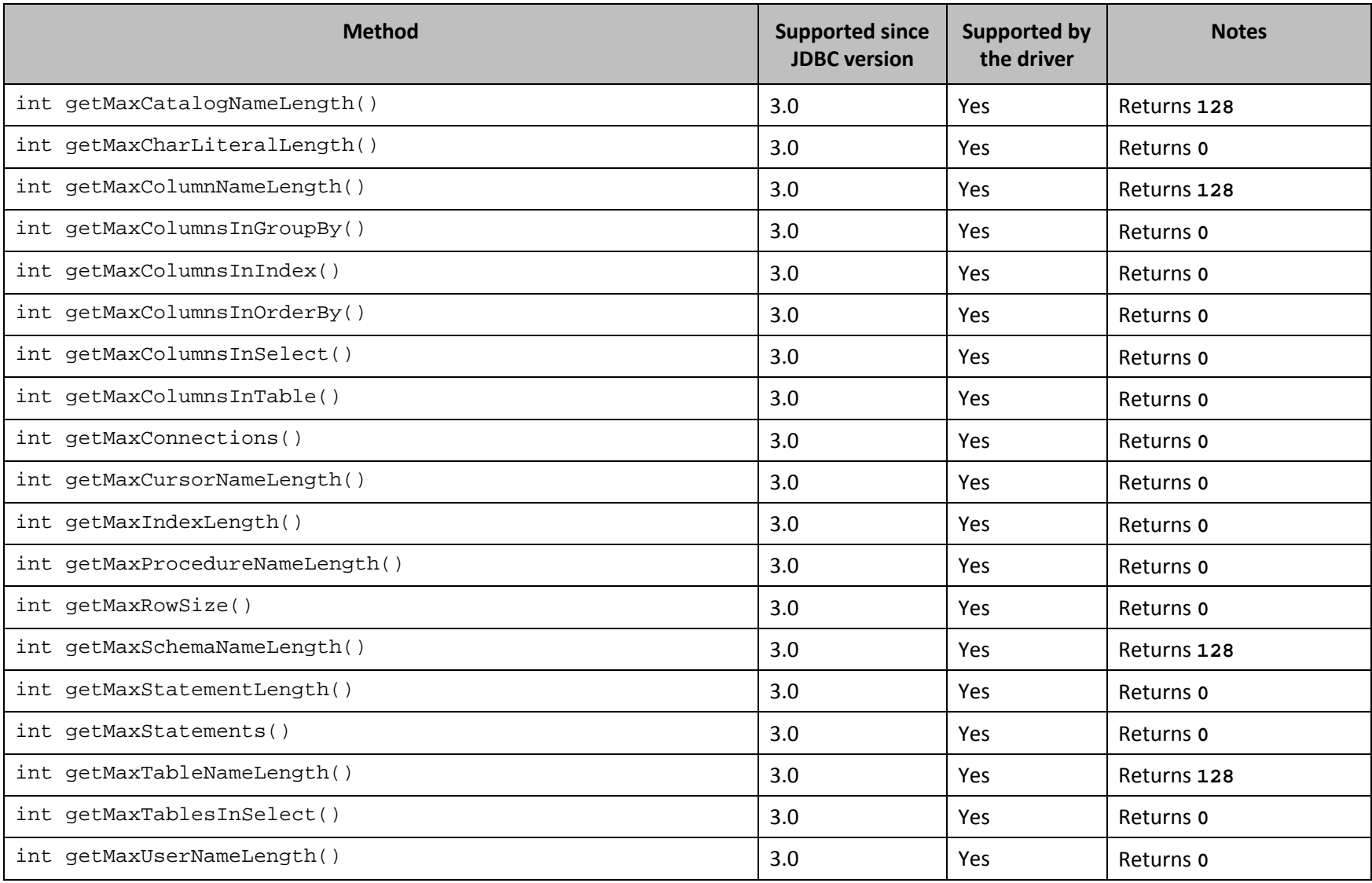

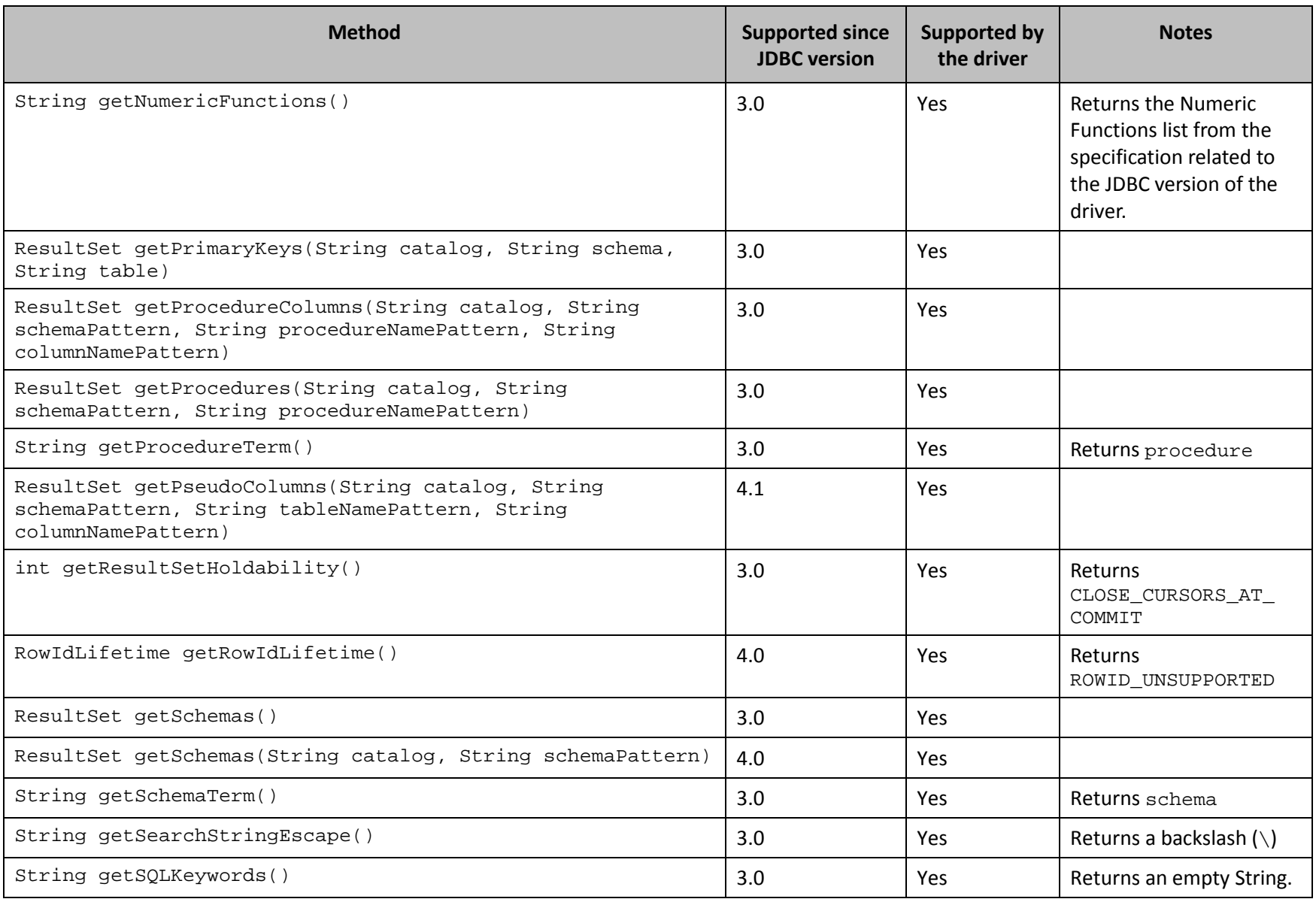

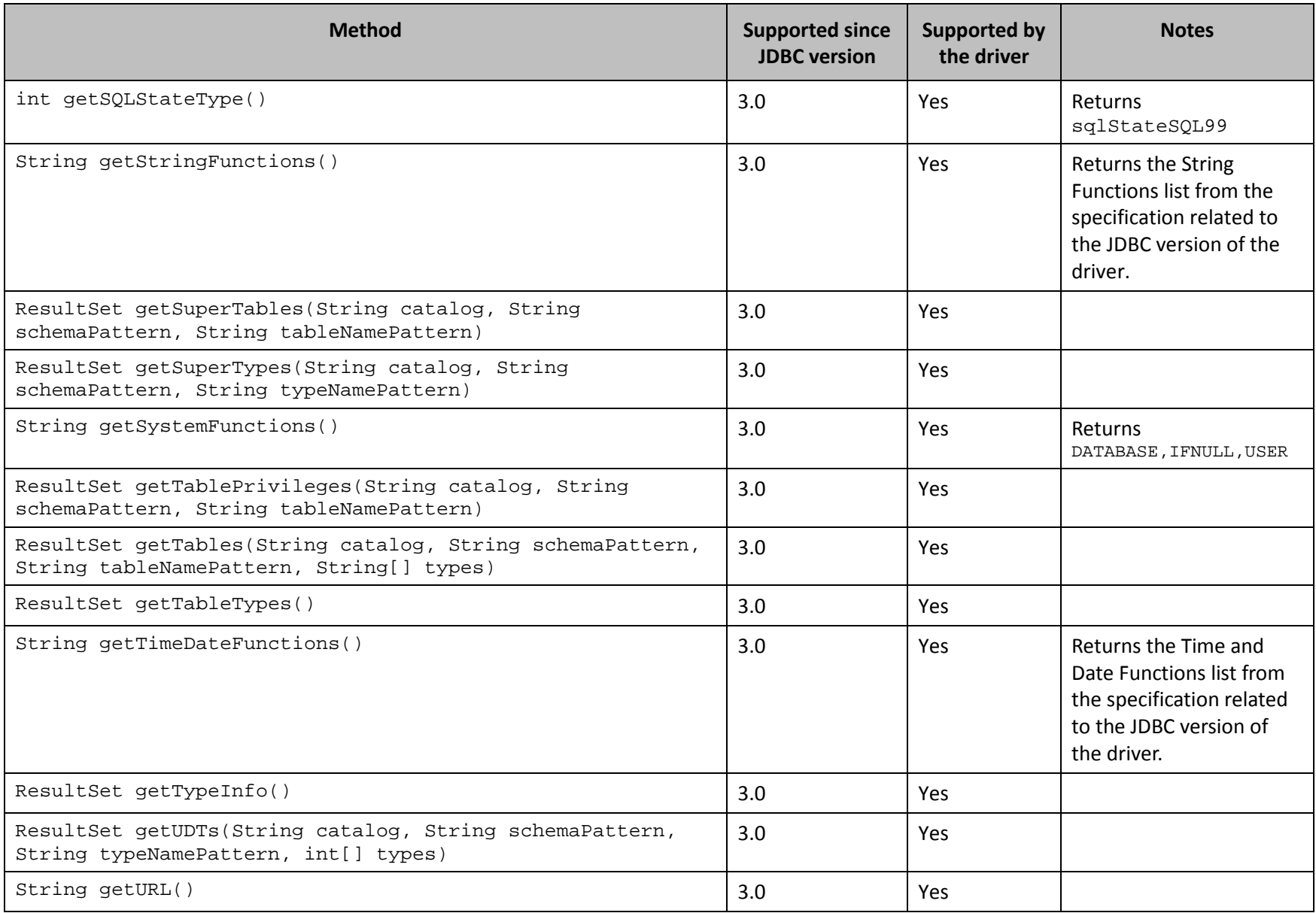

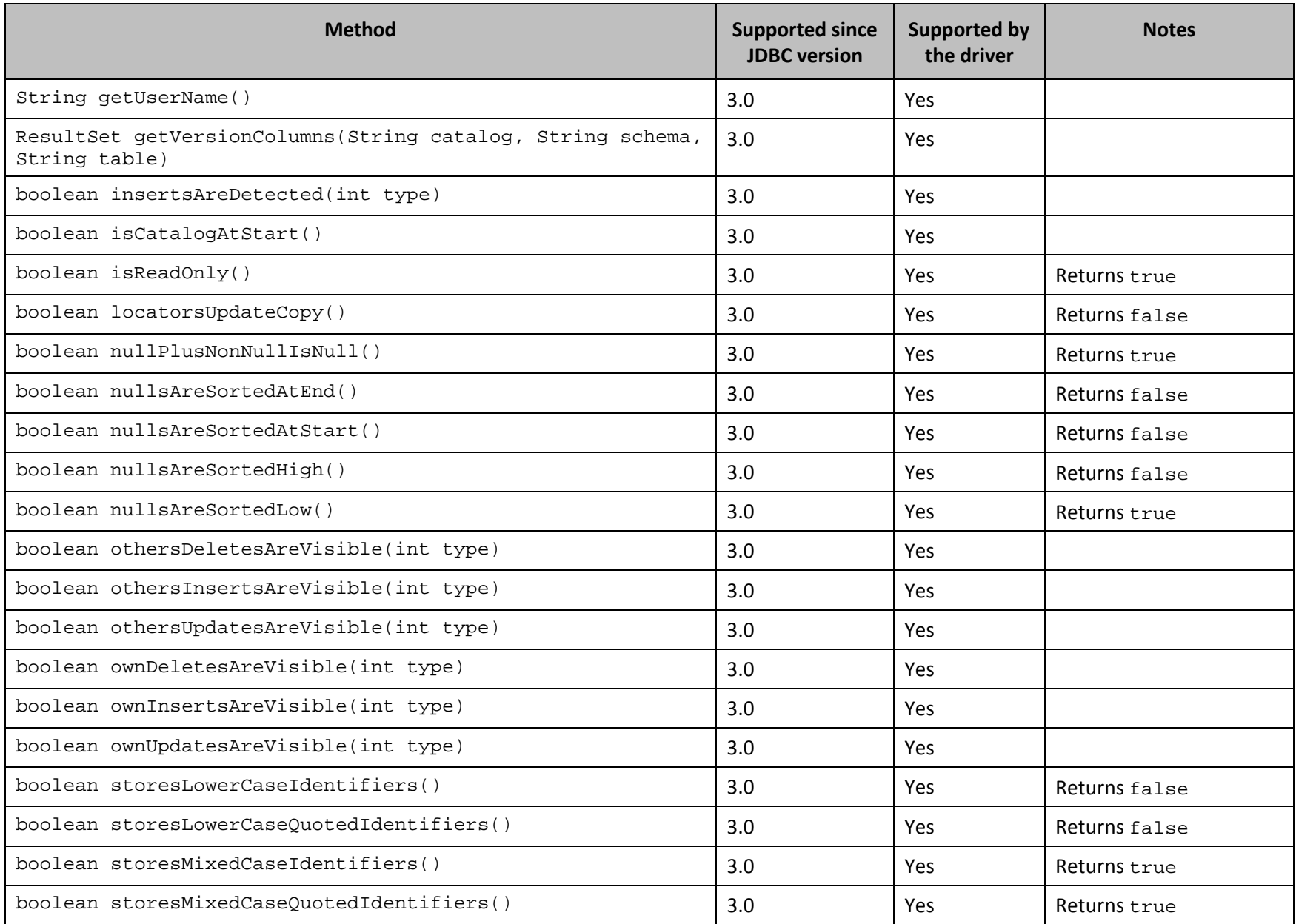

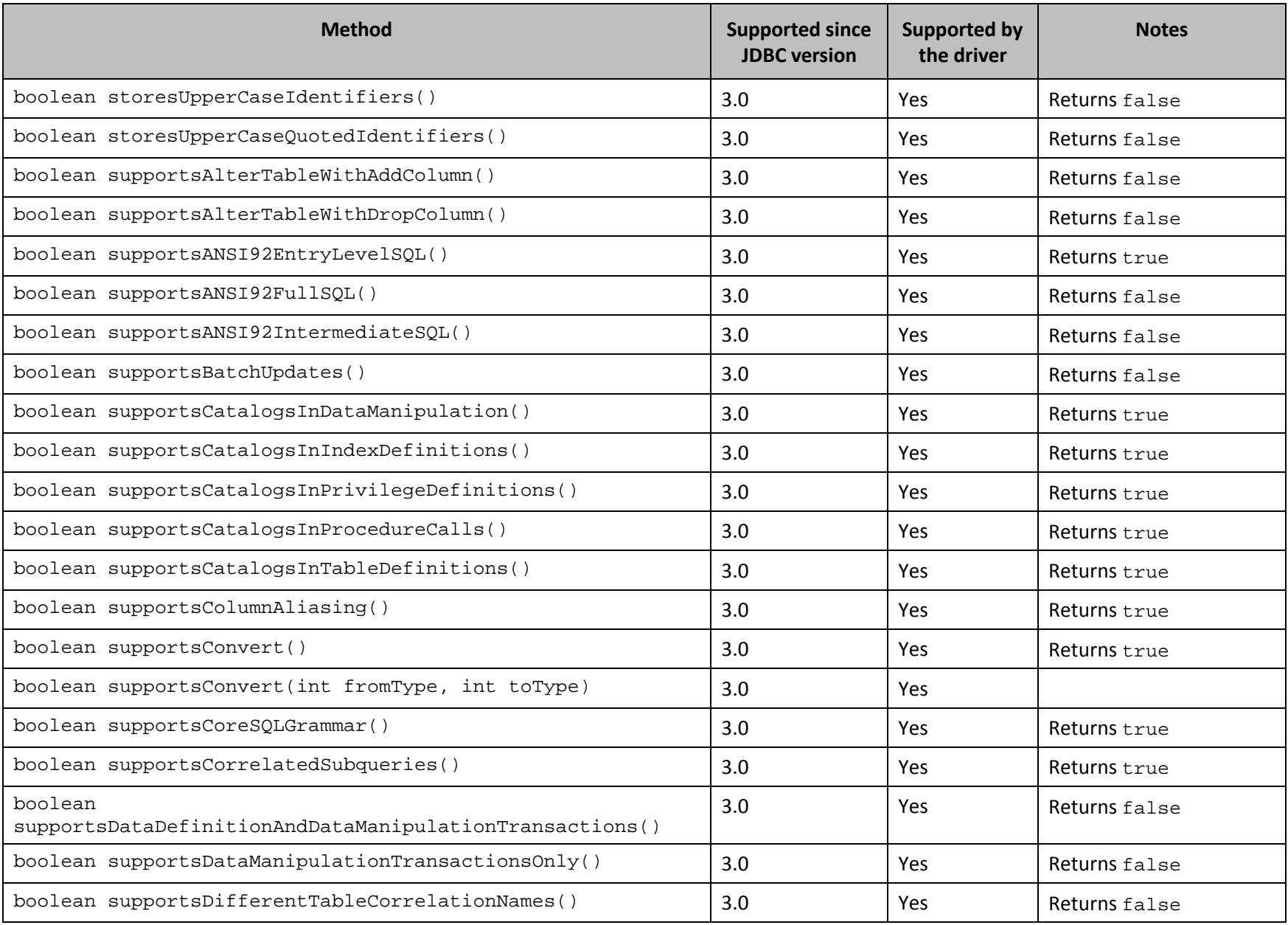

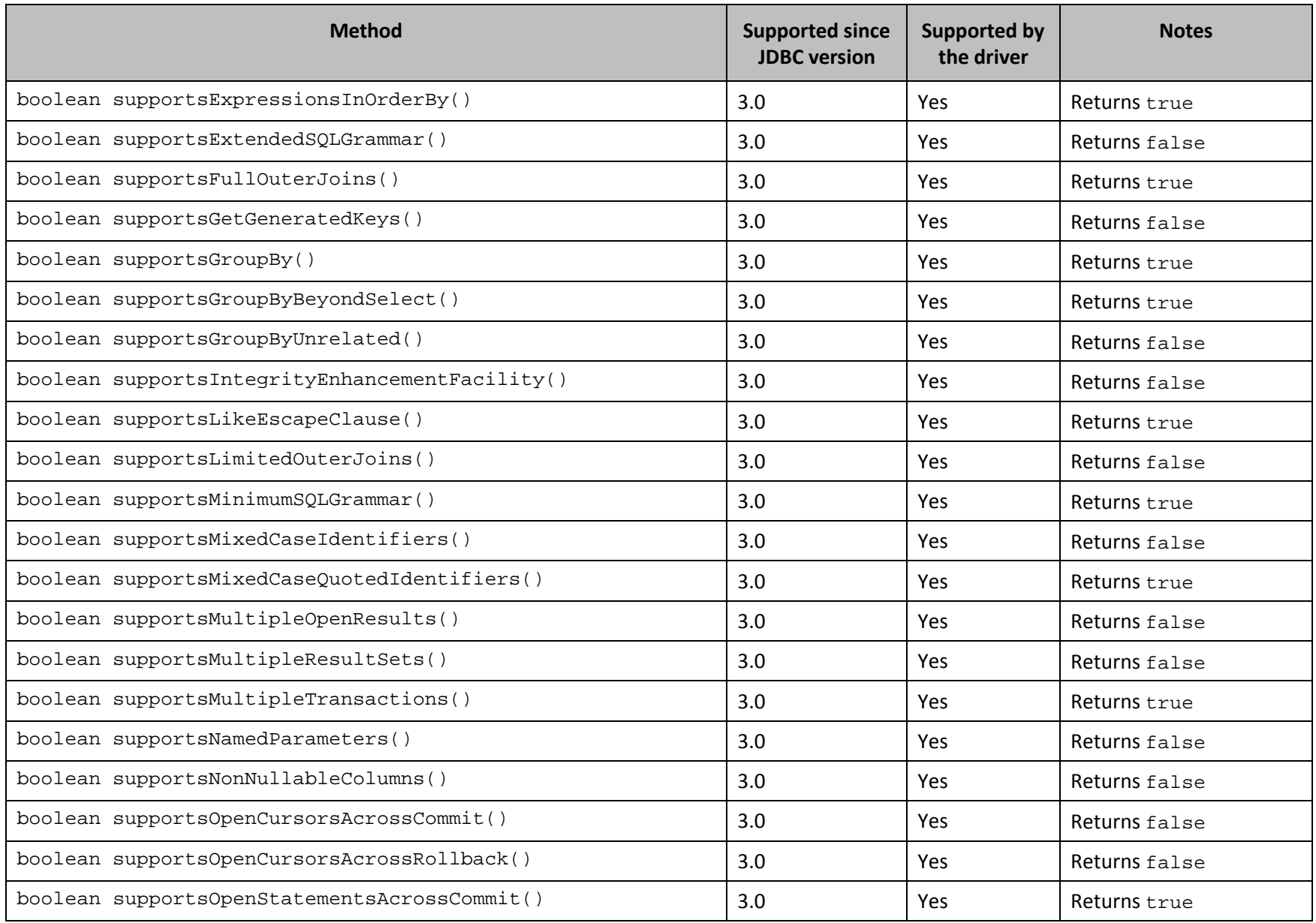

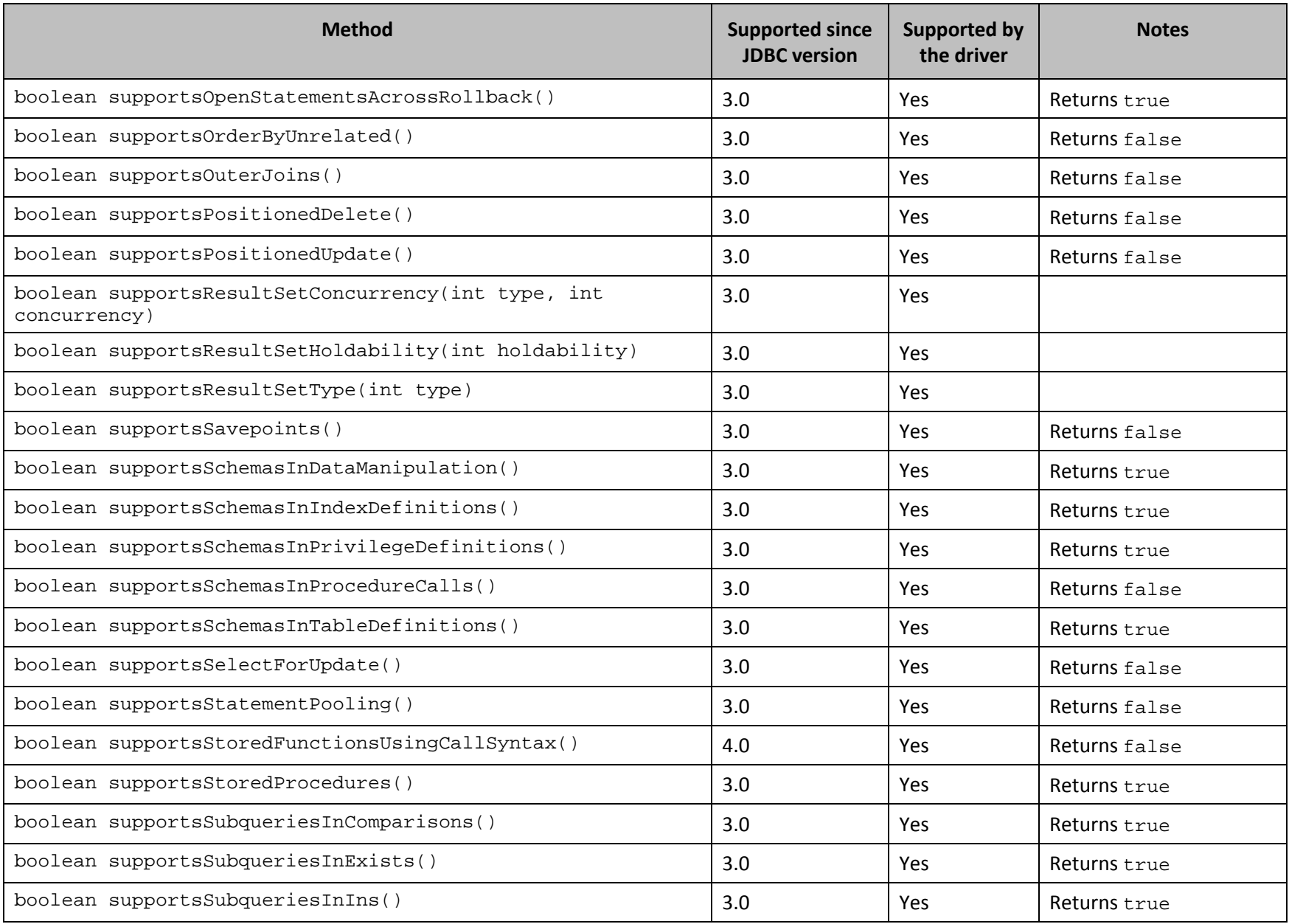

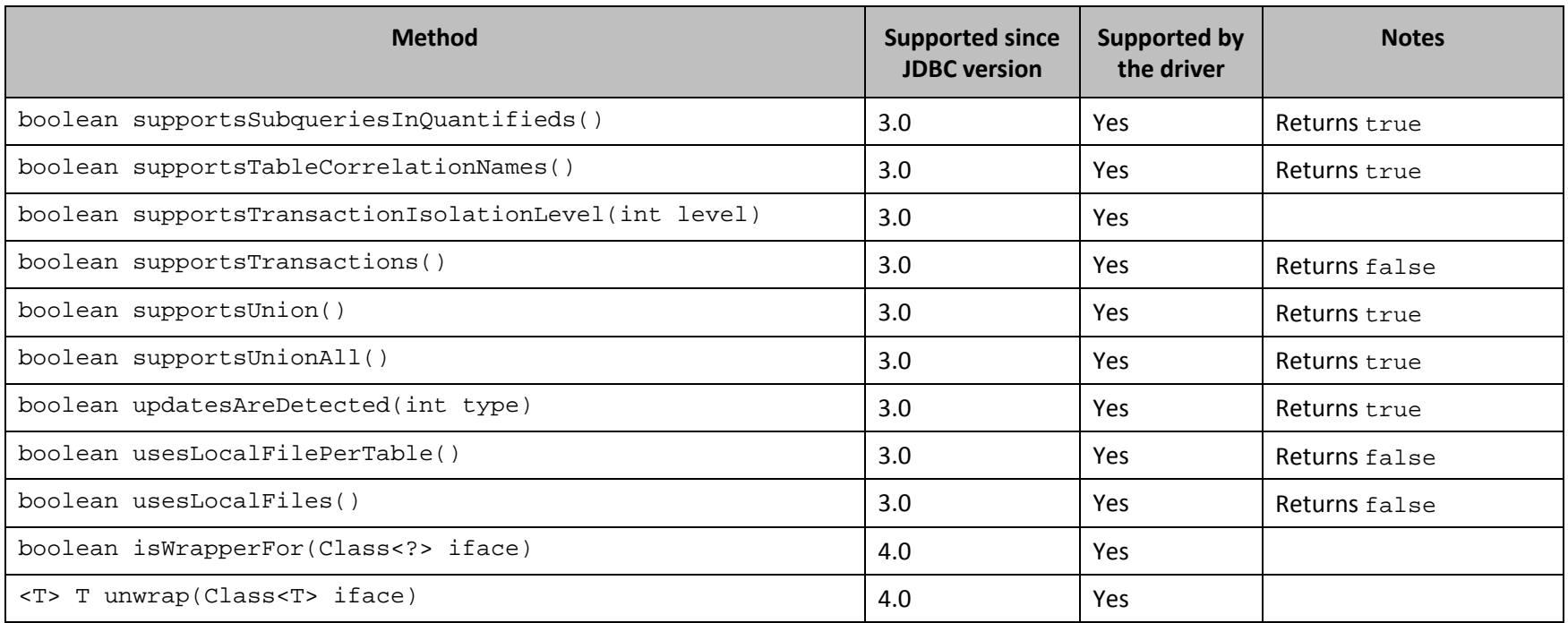

**Table 4 Methods in the DatabaseMetadata Class**

#### <span id="page-37-1"></span>**DataSource**

*[Table 5](#page-38-1)* lists the methods that belong to the DataSource interface, and describes whether each method is supported by the Cloudera JDBC Driver for Impala and which version of the JDBC API is the earliest version that supports the method.

For detailed information about each method in the DataSource interface, see the Java API documentation available at <http://docs.oracle.com/javase/1.5.0/docs/api/javax/sql/DataSource.html>

<span id="page-37-0"></span>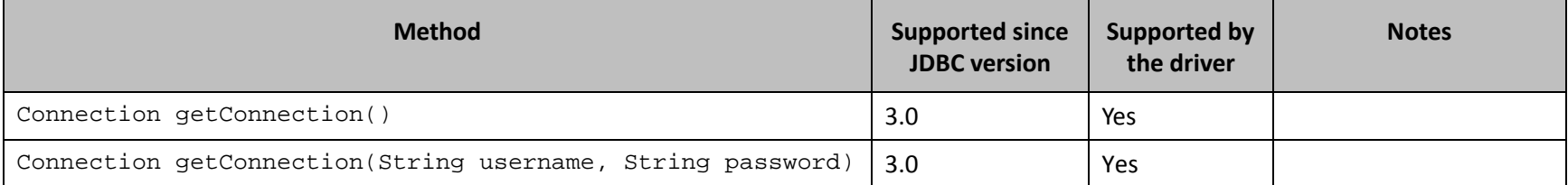

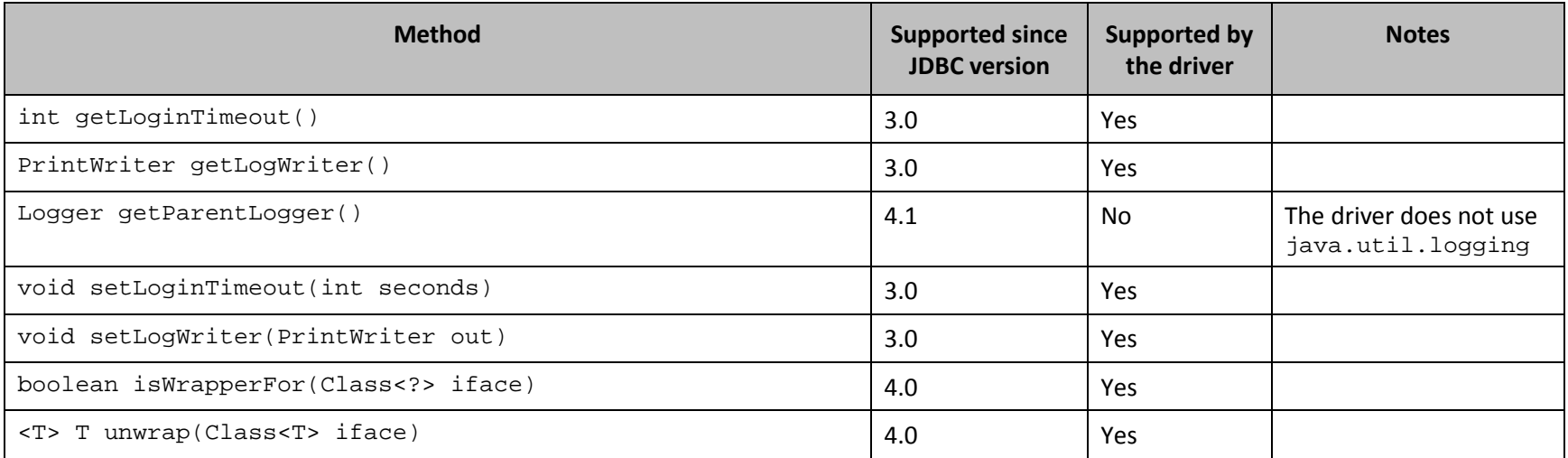

**Table 5 Methods in the DataSource Class**

#### <span id="page-38-1"></span>**Driver**

*[Table 6](#page-39-1)* lists the methods that belong to the Driver interface, and describes whether each method is supported by the Cloudera JDBC Driver for Impala and which version of the JDBC API is the earliest version that supports the method.

For detailed information about each method in the Driver interface, see the Java API documentation available at <http://docs.oracle.com/javase/1.5.0/docs/api/java/sql/Driver.html>

<span id="page-38-0"></span>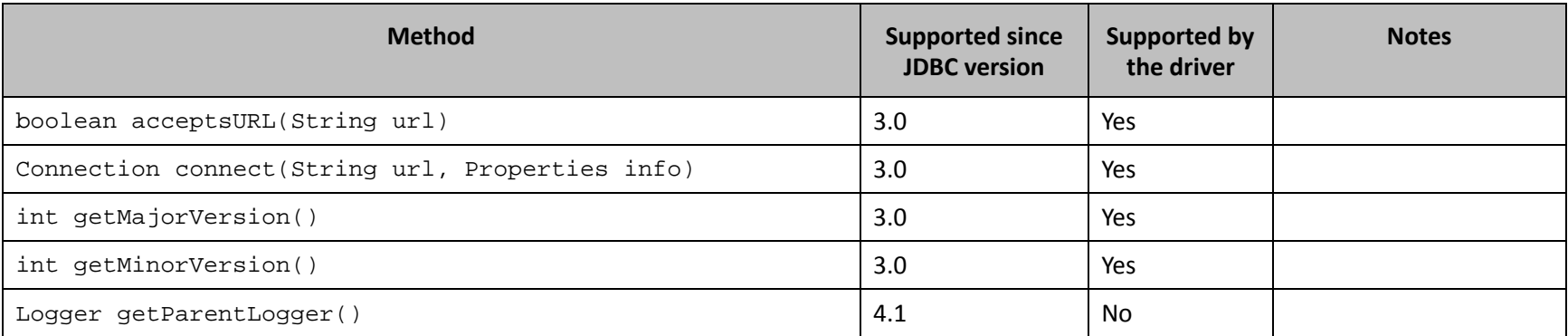

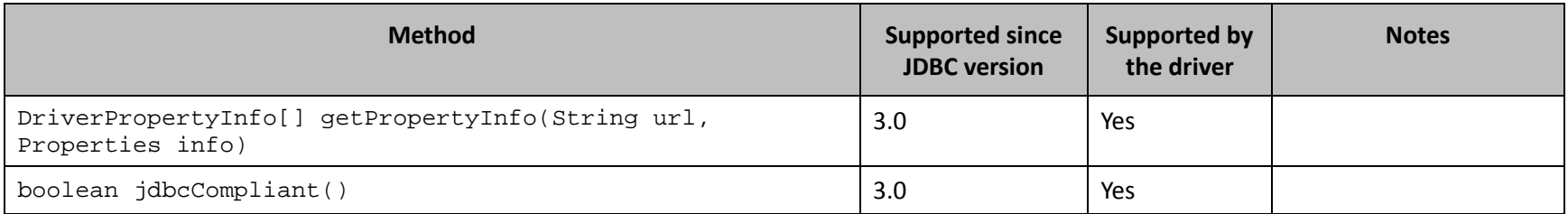

**Table 6 Methods in the Driver Class**

#### <span id="page-39-1"></span>**ParameterMetaData**

*[Table 7](#page-40-1)* lists the methods that belong to the ParameterMetaData interface, and describes whether each method is supported by the Cloudera JDBC Driver for Impala and which version of the JDBC API is the earliest version that supports the method.

For detailed information about each method in the ParameterMetaData interface, see the Java API documentation available at <http://docs.oracle.com/javase/1.5.0/docs/api/java/sql/ParameterMetaData.html>

<span id="page-39-0"></span>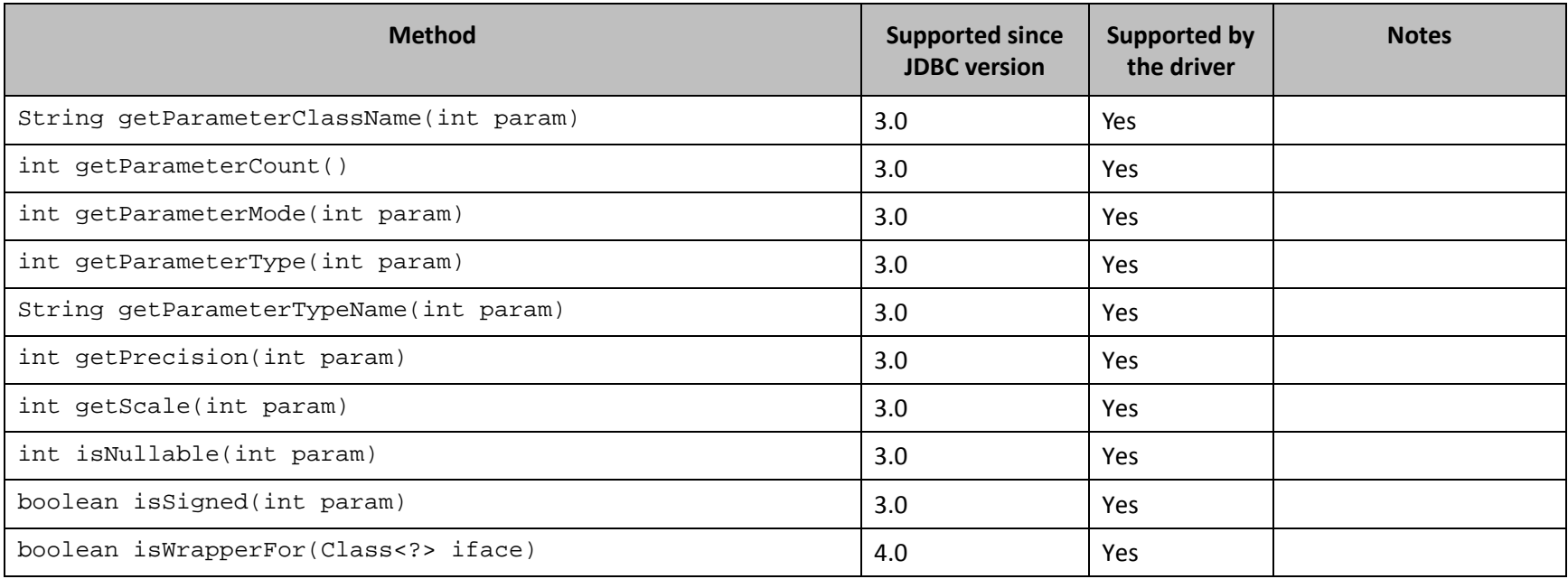

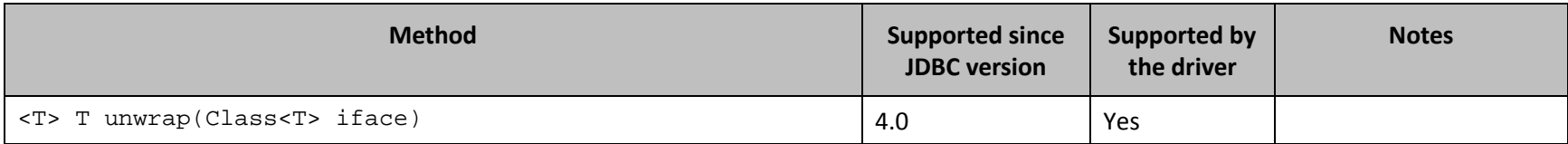

**Table 7 Methods in the ParameterMetaData Class**

#### <span id="page-40-1"></span>**PooledConnection**

*[Table 8](#page-41-1)* lists the methods that belong to the PooledConnection interface, and describes whether each method is supported by the Cloudera JDBC Driver for Impala and which version of the JDBC API is the earliest version that supports the method.

For detailed information about each method in the PooledConnection interface, see the Java API documentation available at <http://docs.oracle.com/javase/1.5.0/docs/api/javax/sql/PooledConnection.html>

<span id="page-40-0"></span>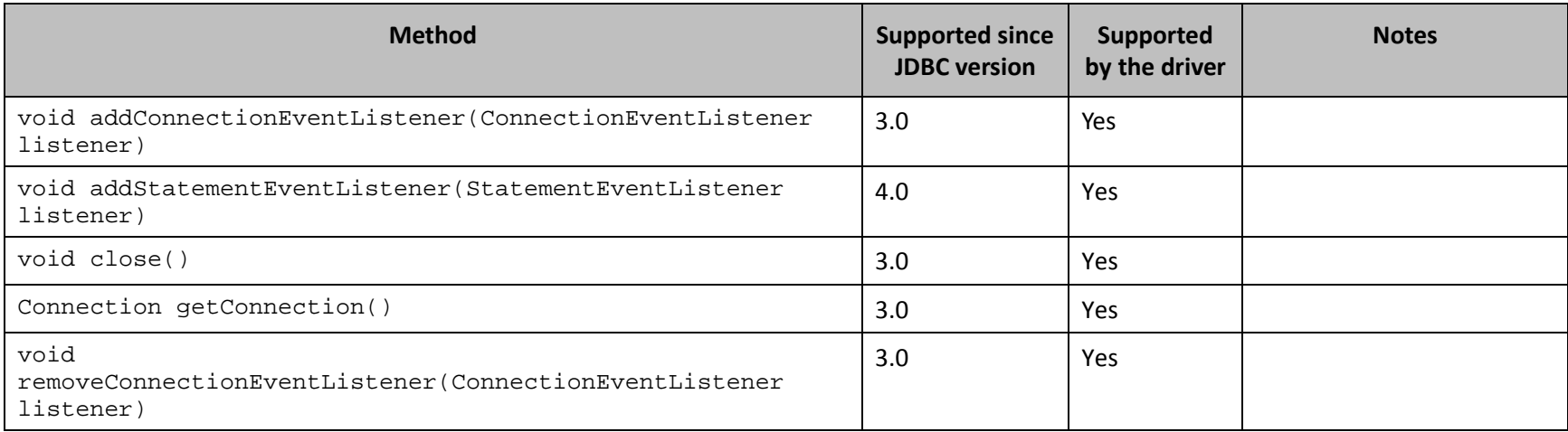

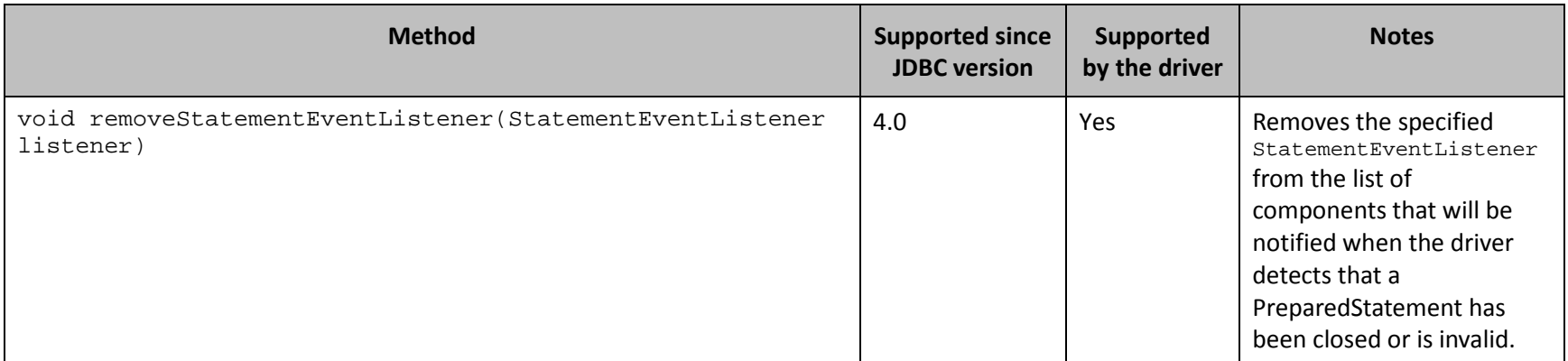

**Table 8 Methods in the PooledConnection Class**

#### <span id="page-41-1"></span>**PreparedStatement**

The PreparedStatement interface extends the Statement interface.

*[Table 9](#page-44-1)* lists the methods that belong to the PreparedStatement interface, and describes whether each method is supported by the Cloudera JDBC Driver for Impala and which version of the JDBC API is the earliest version that supports the method.

For detailed information about each method in the PooledConnection interface, see the Java API documentation available at <http://docs.oracle.com/javase/1.5.0/docs/api/java/sql/PreparedStatement.html>

<span id="page-41-0"></span>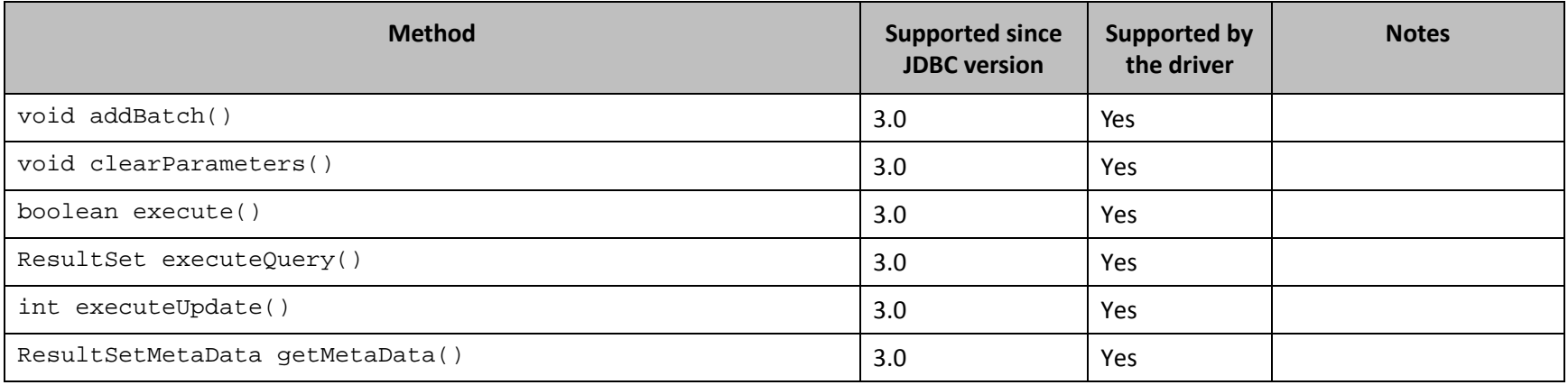

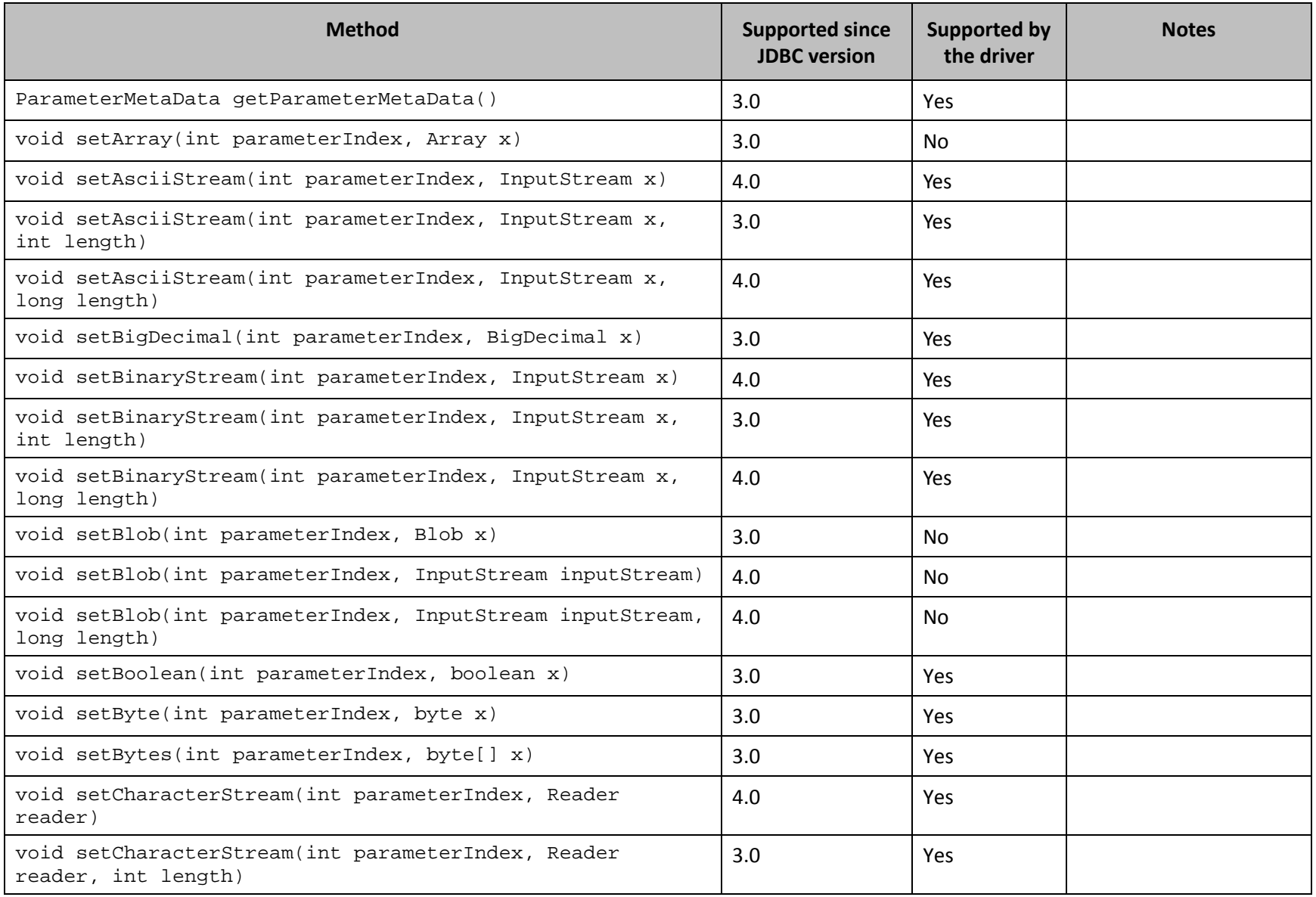

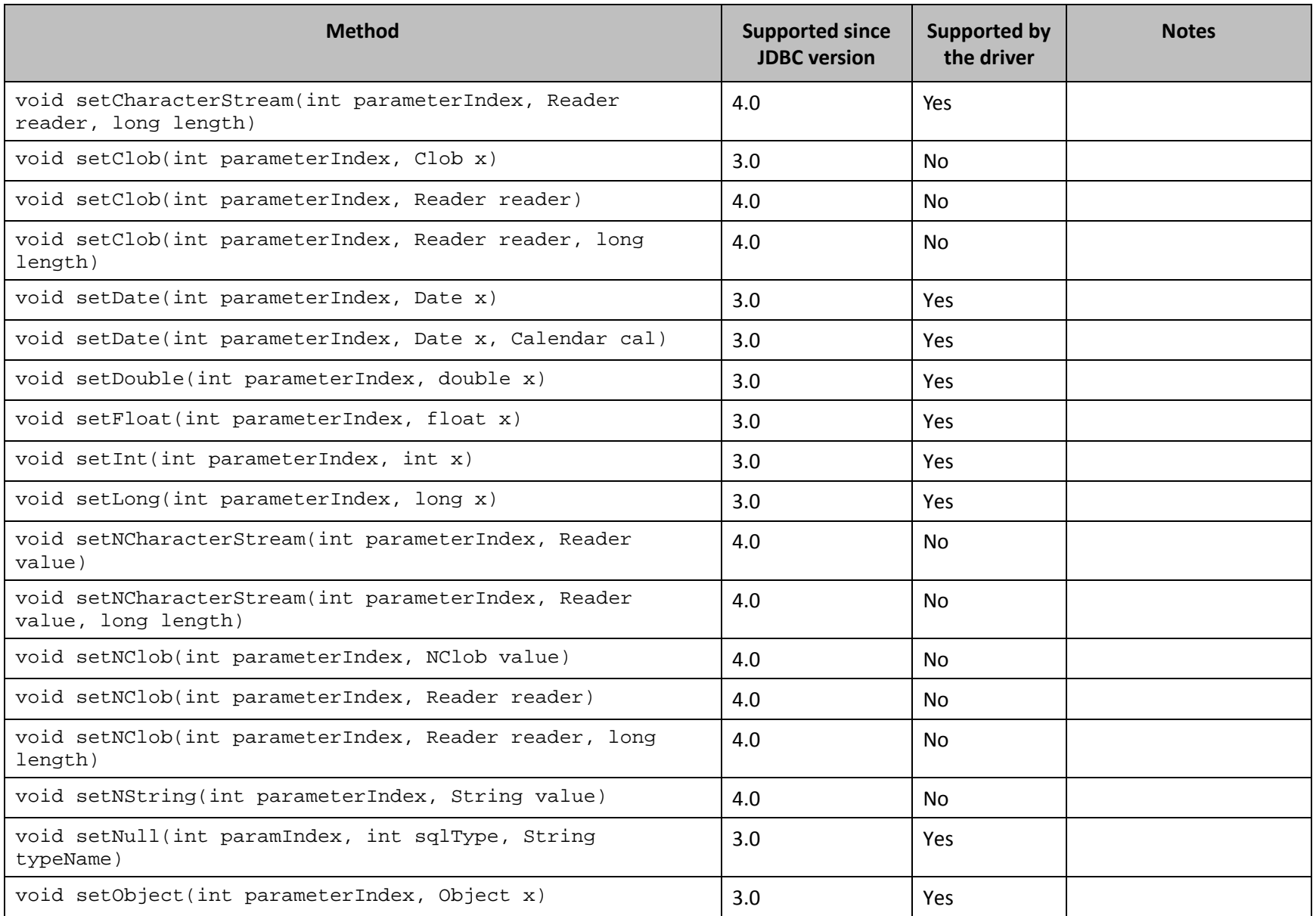

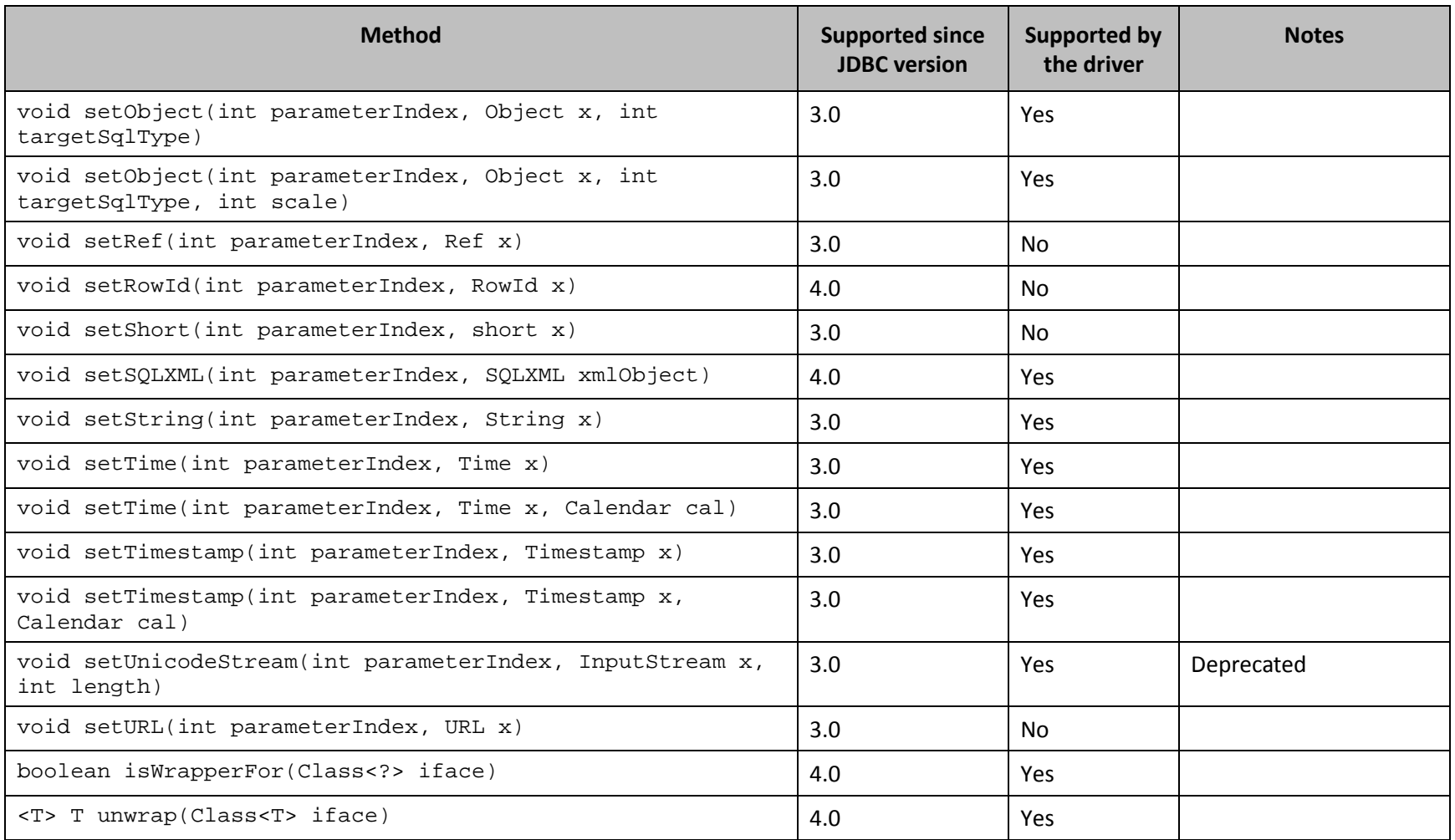

**Table 9 Methods in the PreparedStatement Class**

#### <span id="page-44-1"></span>**ResultSet**

<span id="page-44-0"></span>*[Table 10](#page-56-1)* lists the methods that belong to the ResultSet interface, and describes whether each method is supported by the Cloudera JDBC Driver for Impala and which version of the JDBC API is the earliest version that supports the method.

For detailed information about each method in the ResultSet interface, see the Java API documentation available at <http://docs.oracle.com/javase/1.5.0/docs/api/java/sql/ResultSet.html>

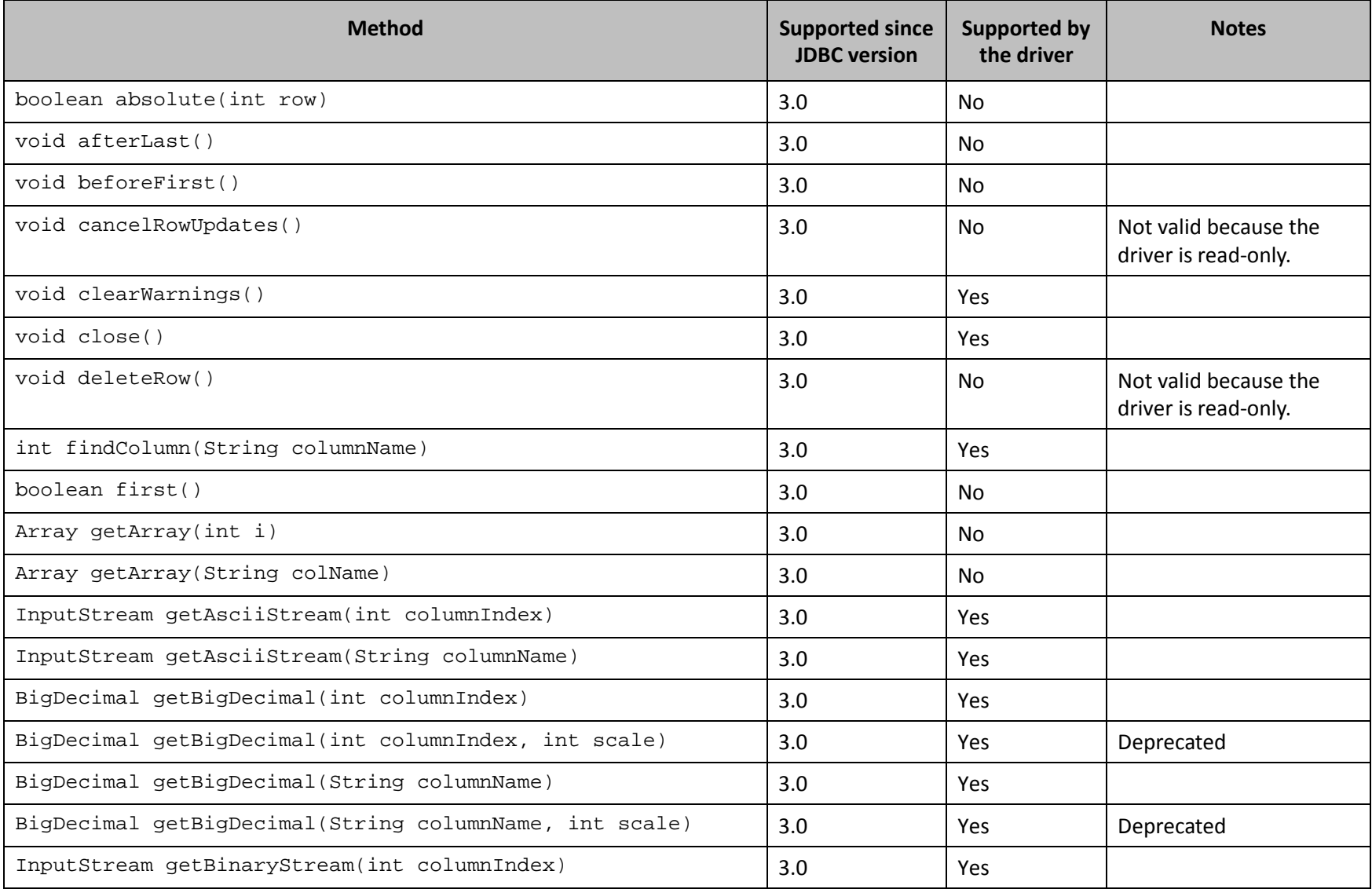

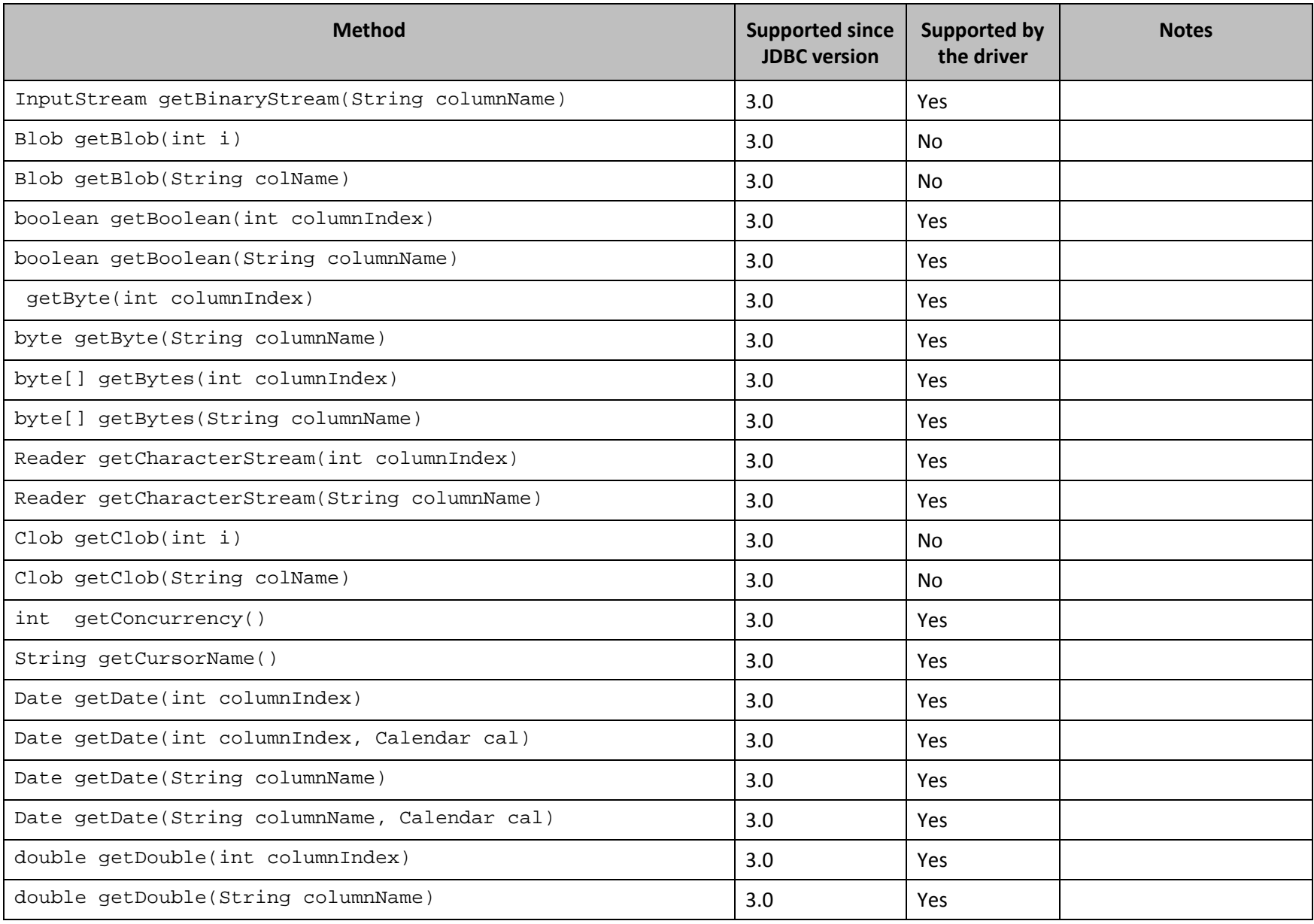

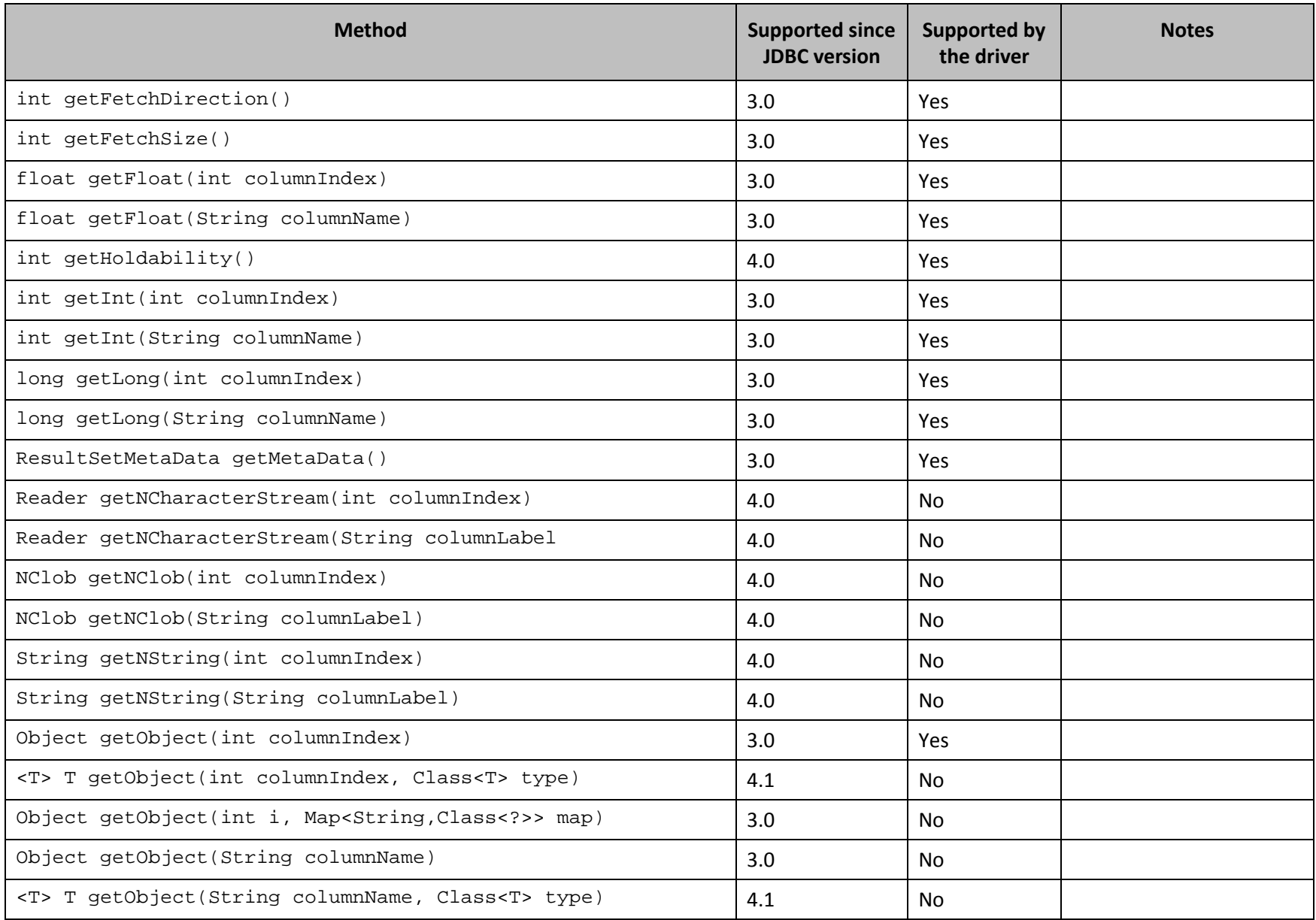

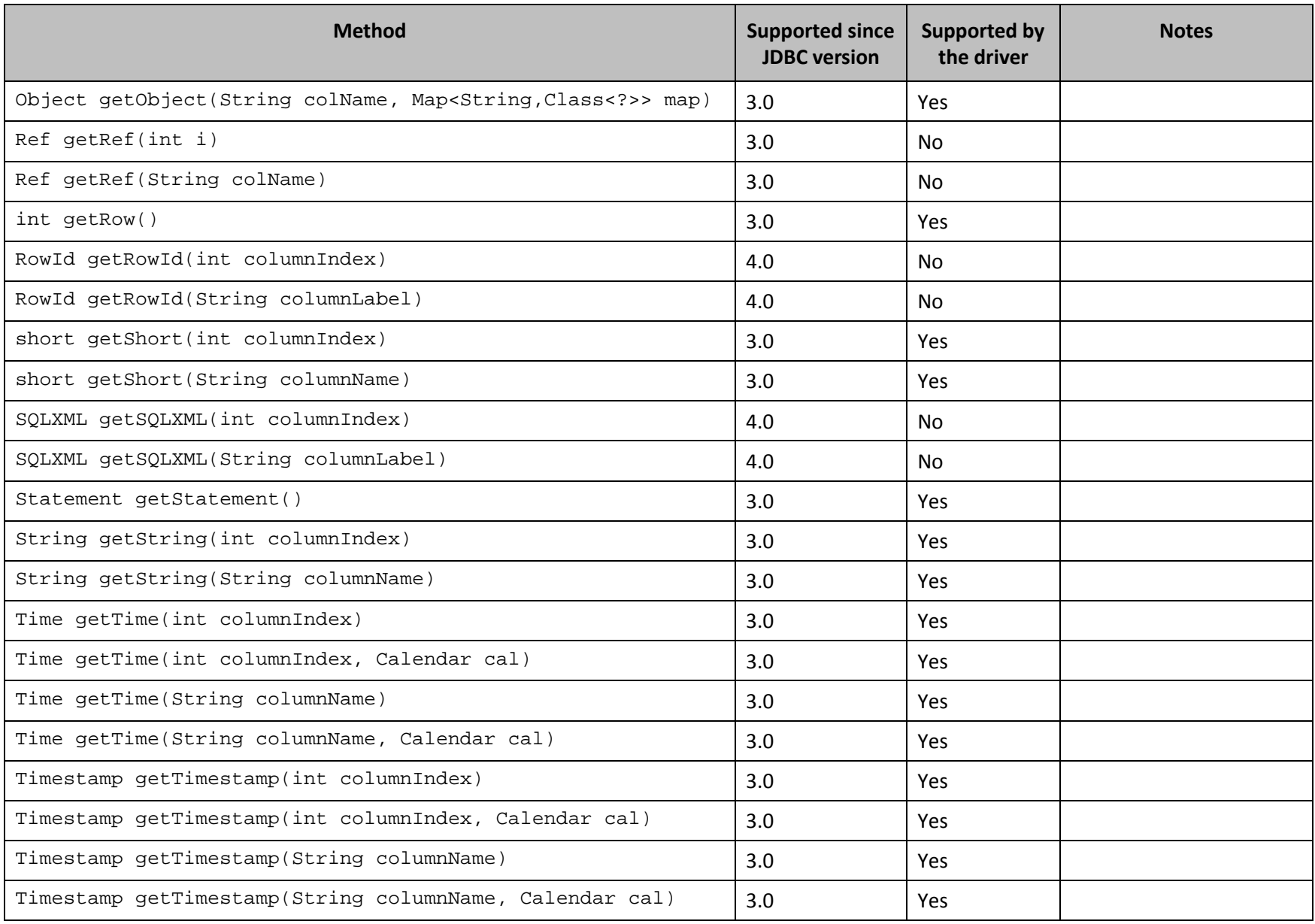

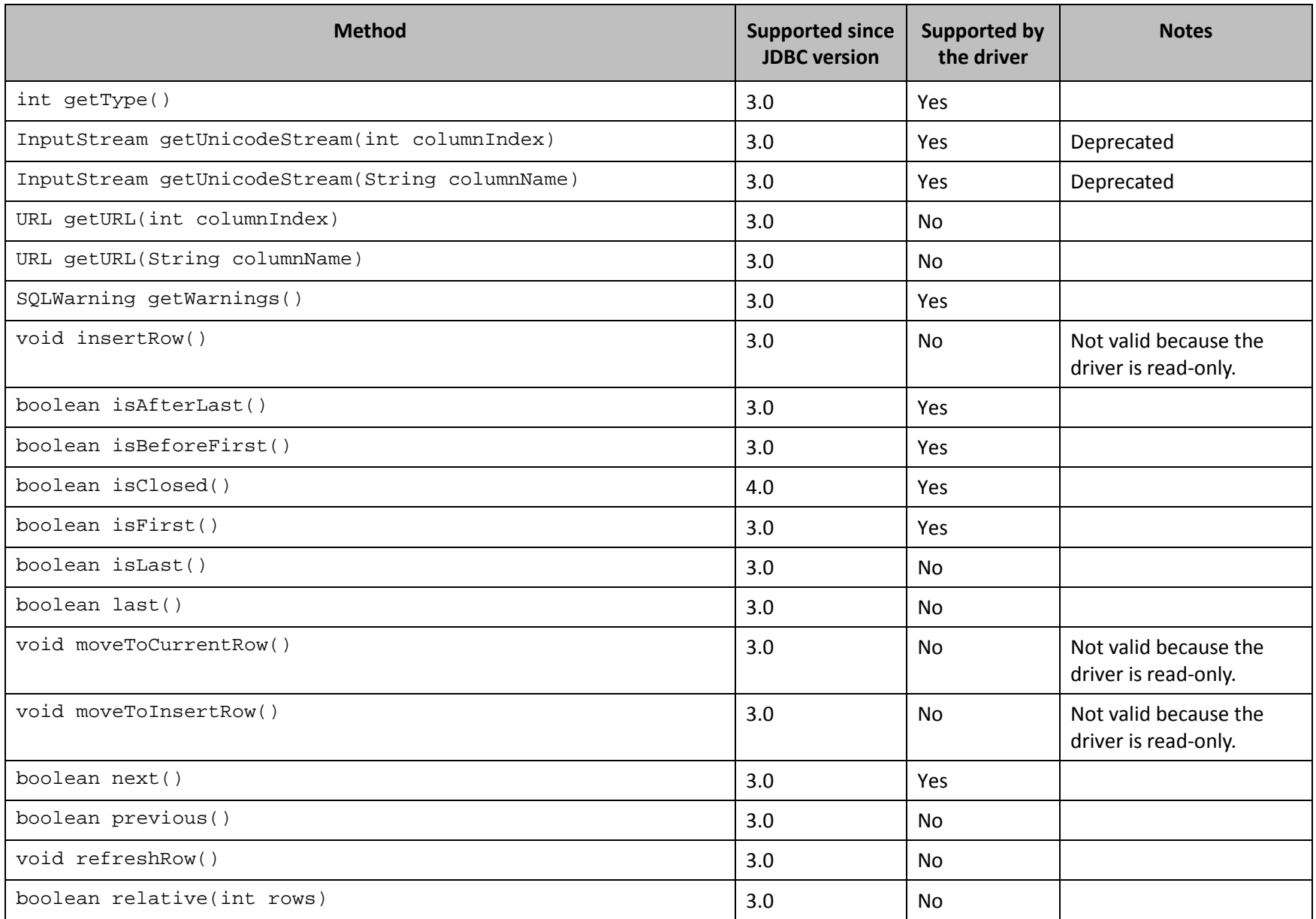

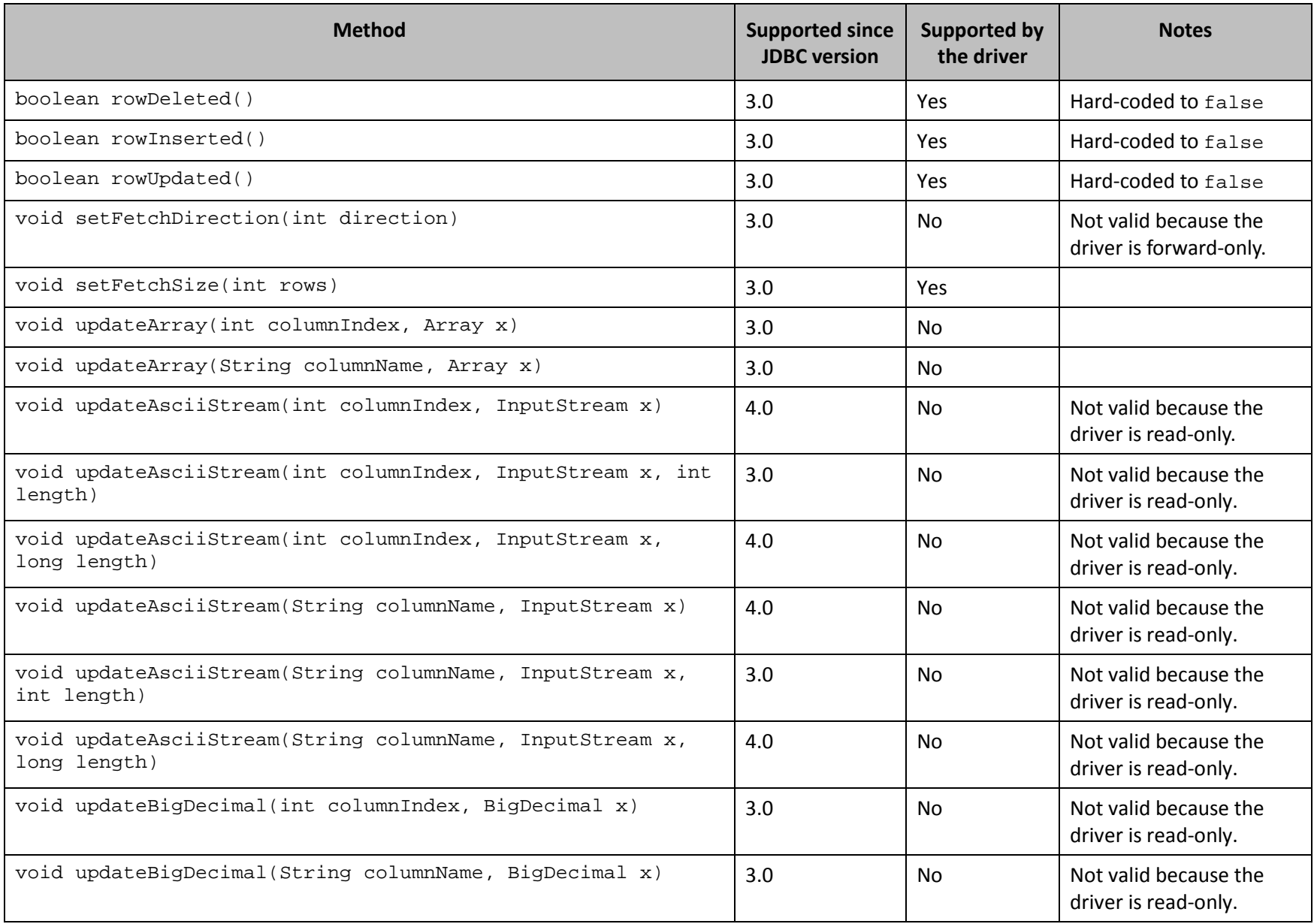

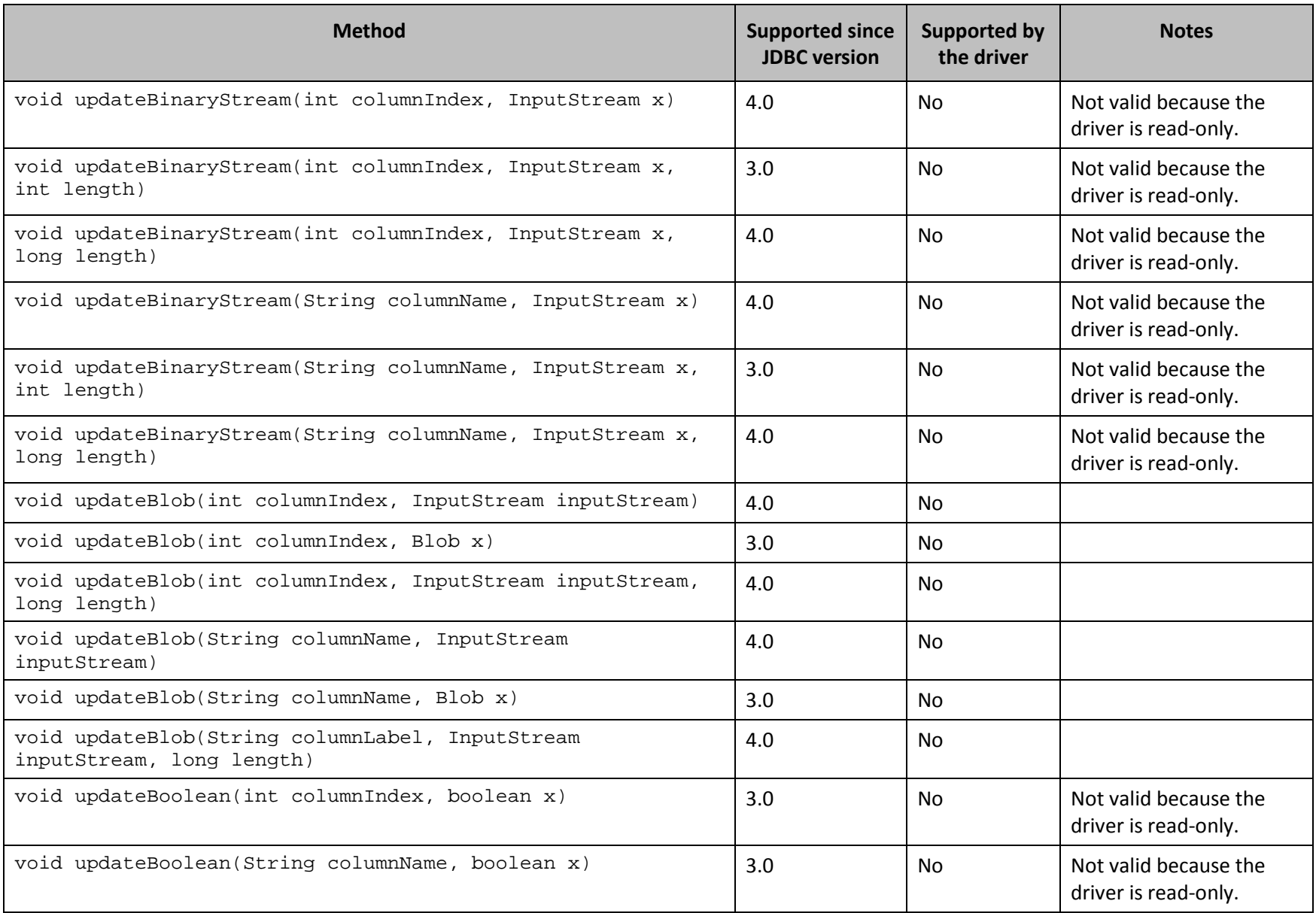

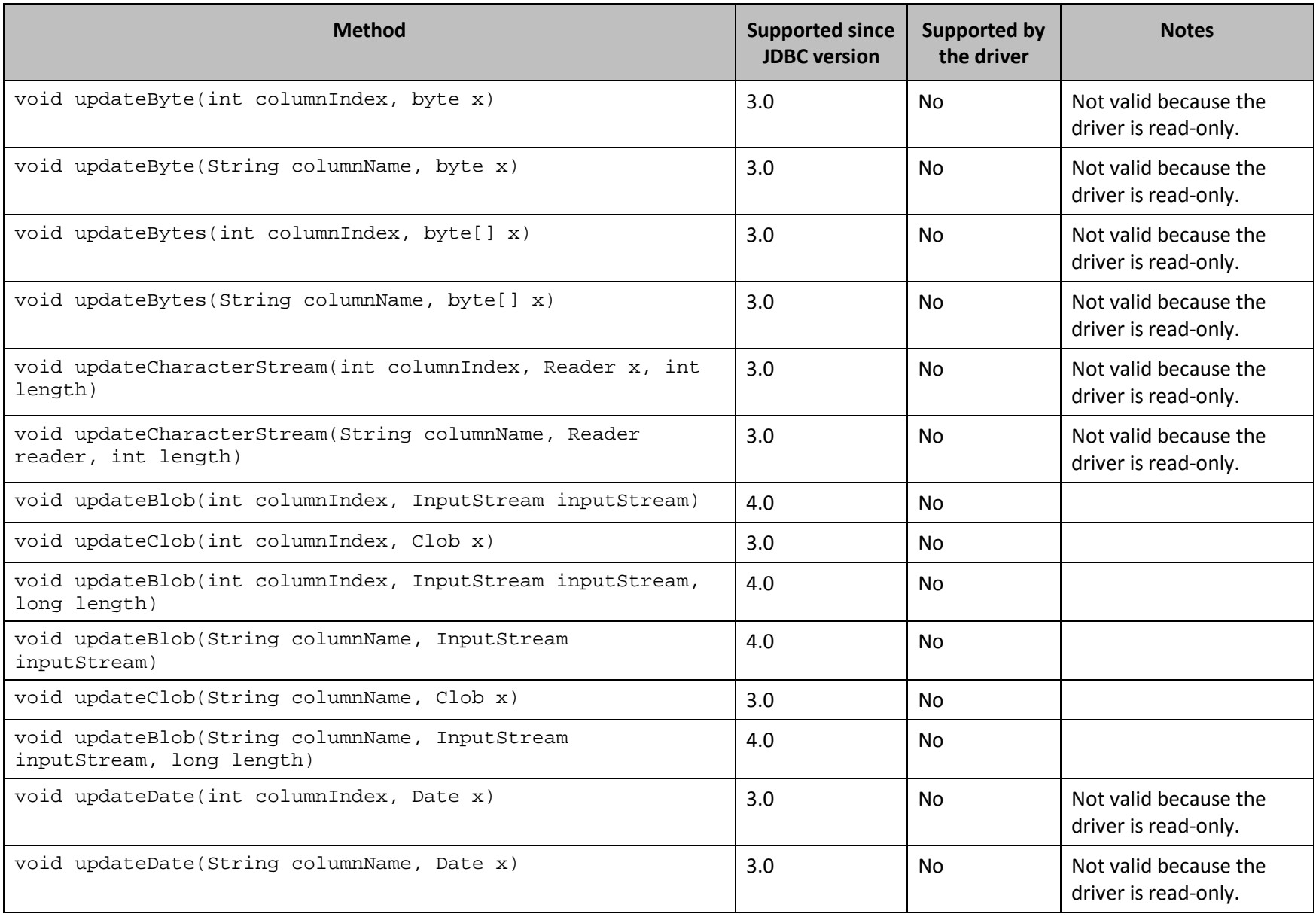

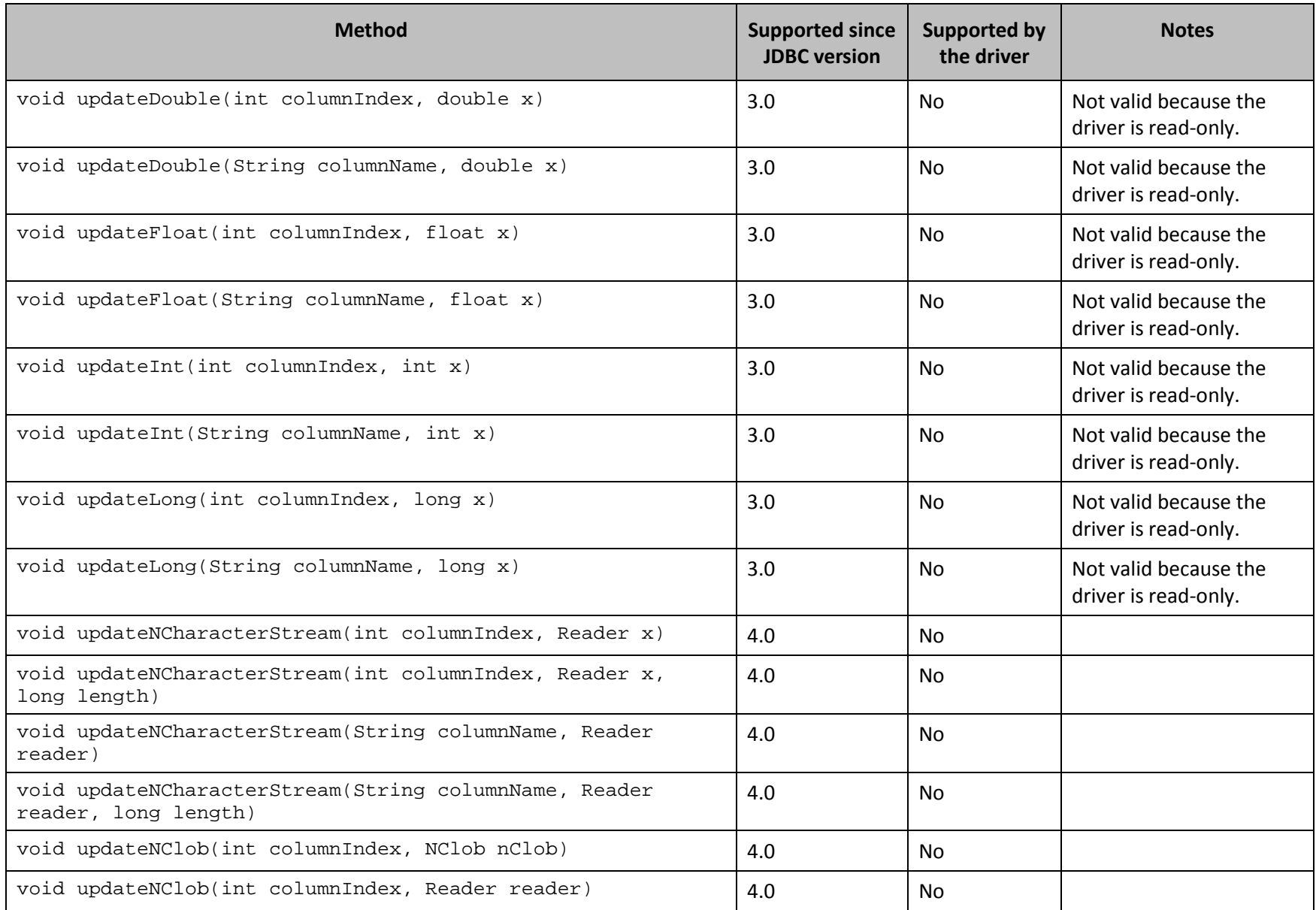

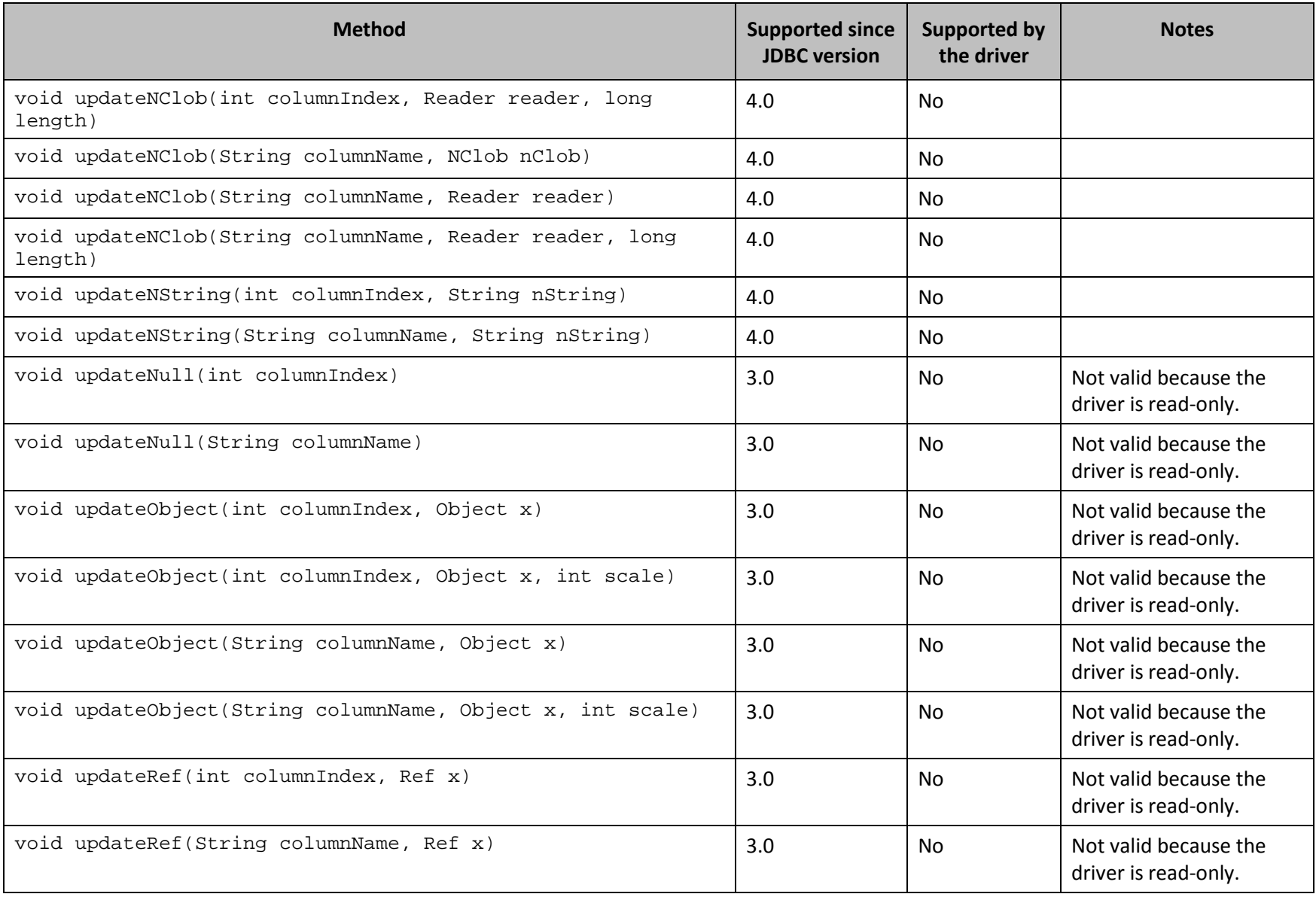

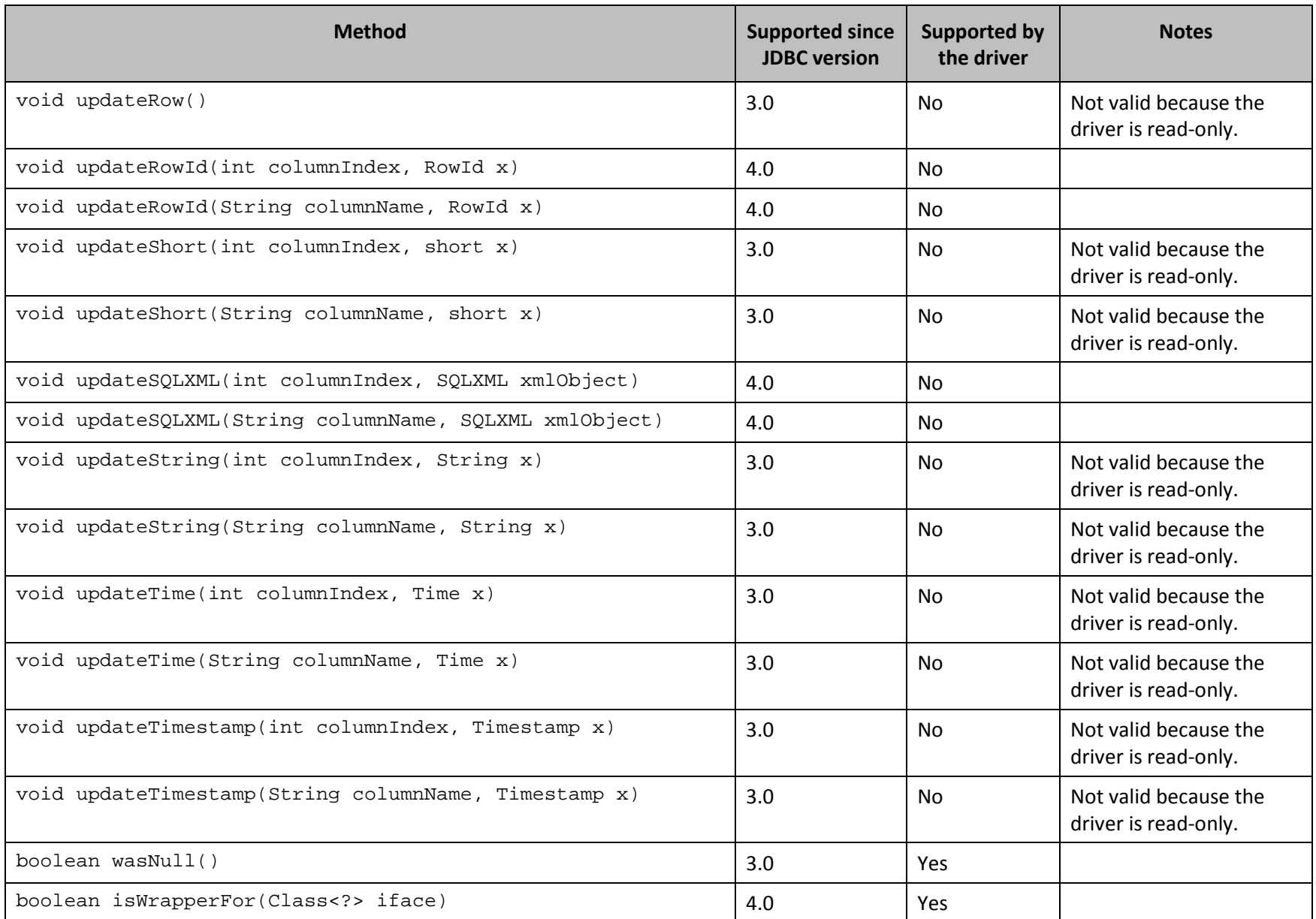

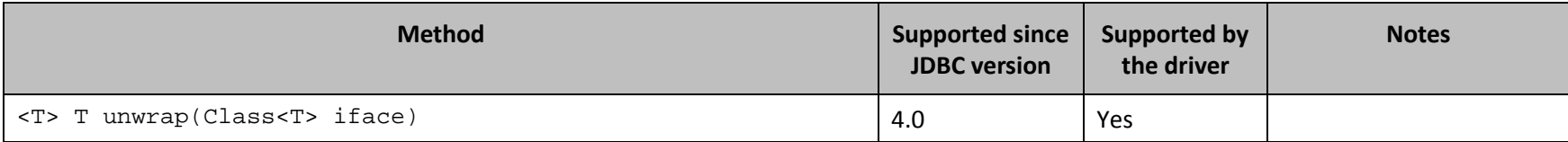

**Table 10 Methods in the ResultSet Class**

#### <span id="page-56-1"></span>**ResultSetMetaData**

*[Table 11](#page-57-1)* lists the methods that belong to the ResultSetMetaData interface, and describes whether each method is supported by the Cloudera JDBC Driver for Impala and which version of the JDBC API is the earliest version that supports the method.

For detailed information about each method in the ResultSetMetaData interface, see the Java API documentation available at <http://docs.oracle.com/javase/1.5.0/docs/api/java/sql/ResultSetMetaData.html>

<span id="page-56-0"></span>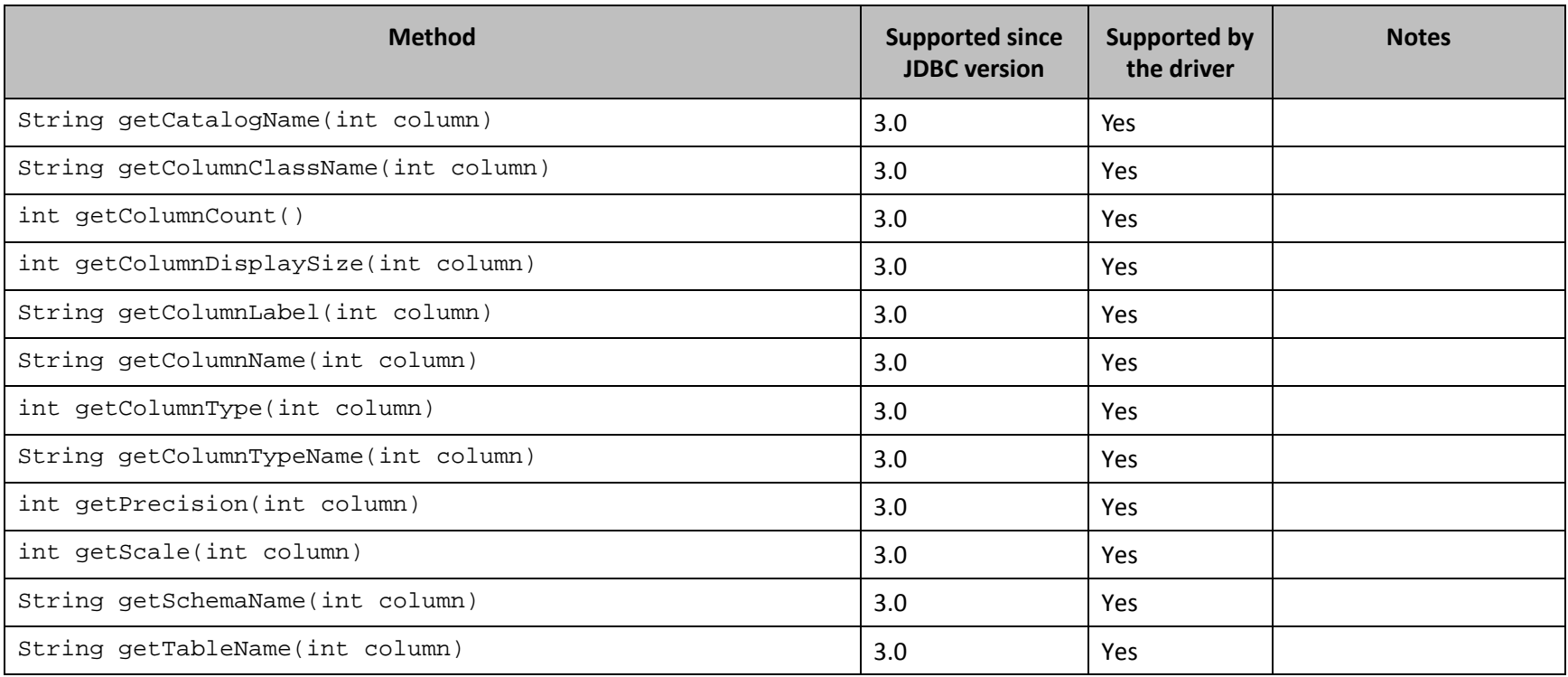

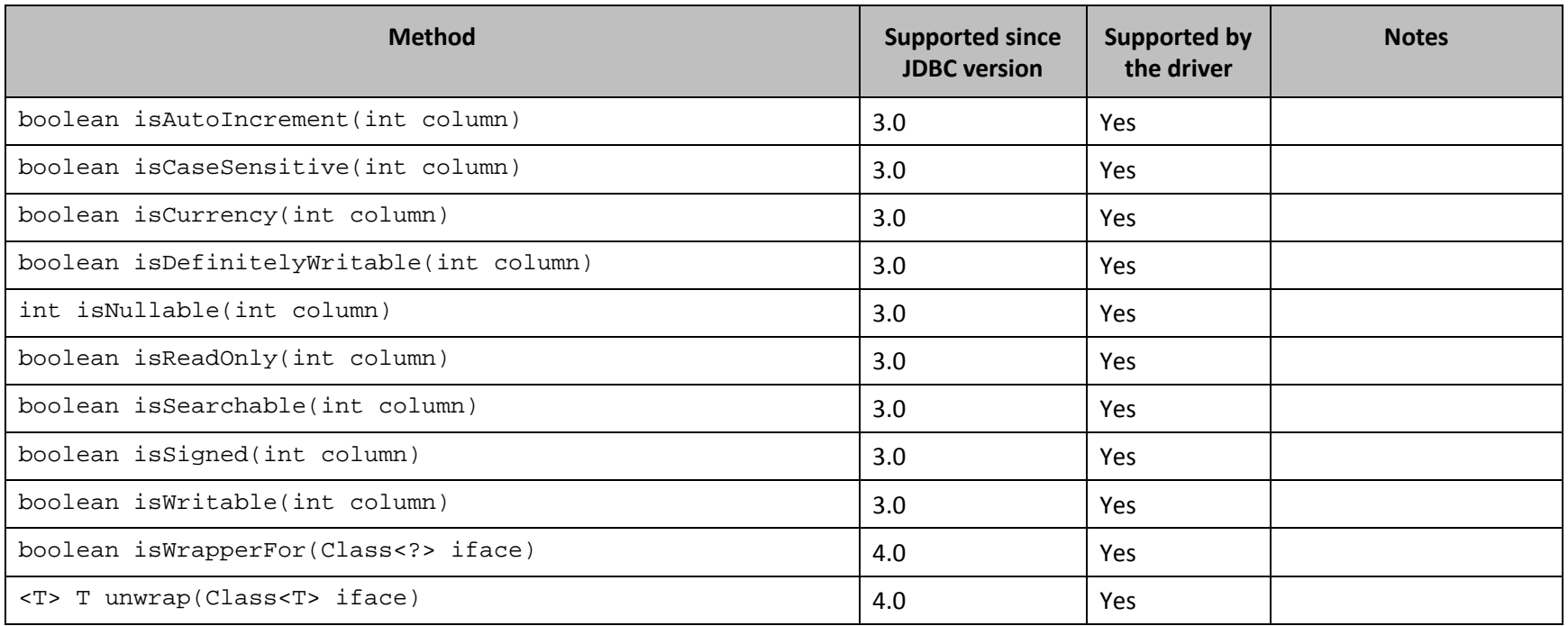

**Table 11 Methods in the ResultSetMetaData Class**

#### <span id="page-57-1"></span>**Statement**

*[Table 12](#page-60-0)* lists the methods that belong to the Statement interface, and describes whether each method is supported by the Cloudera JDBC Driver for Impala and which version of the JDBC API is the earliest version that supports the method.

For detailed information about each method in the Statement interface, see the Java API documentation available at <http://docs.oracle.com/javase/1.5.0/docs/api/java/sql/Statement.html>

<span id="page-57-0"></span>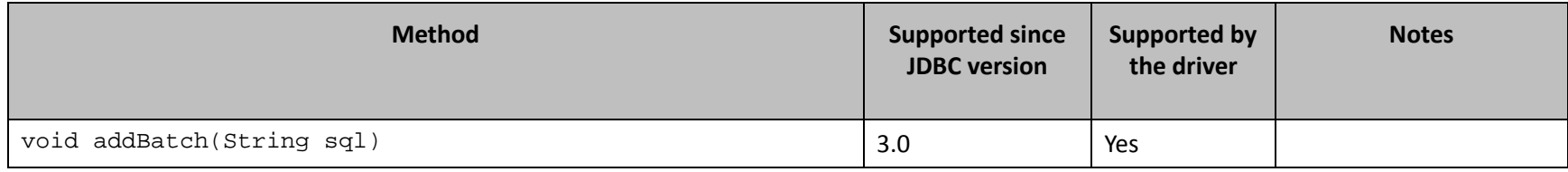

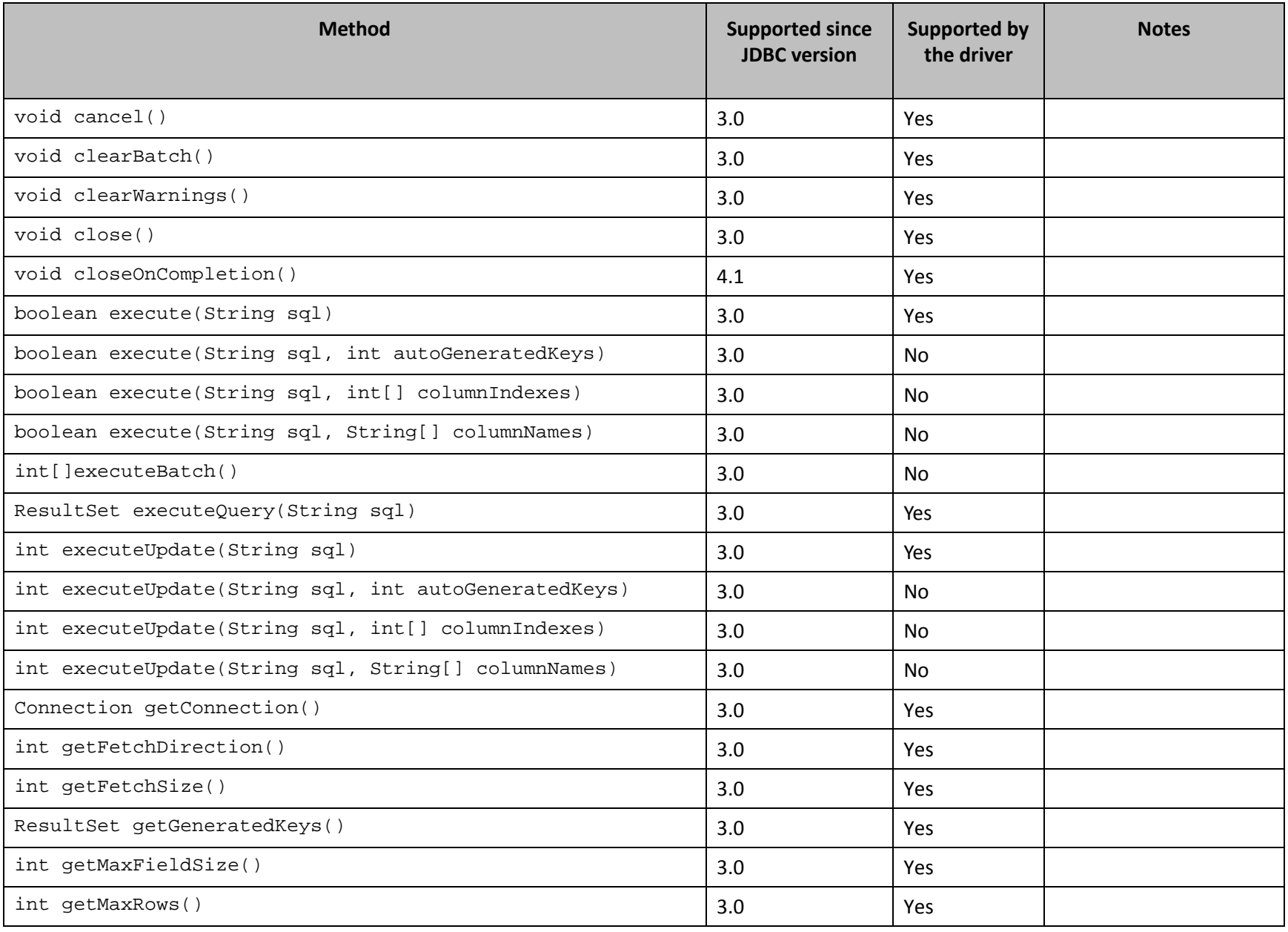

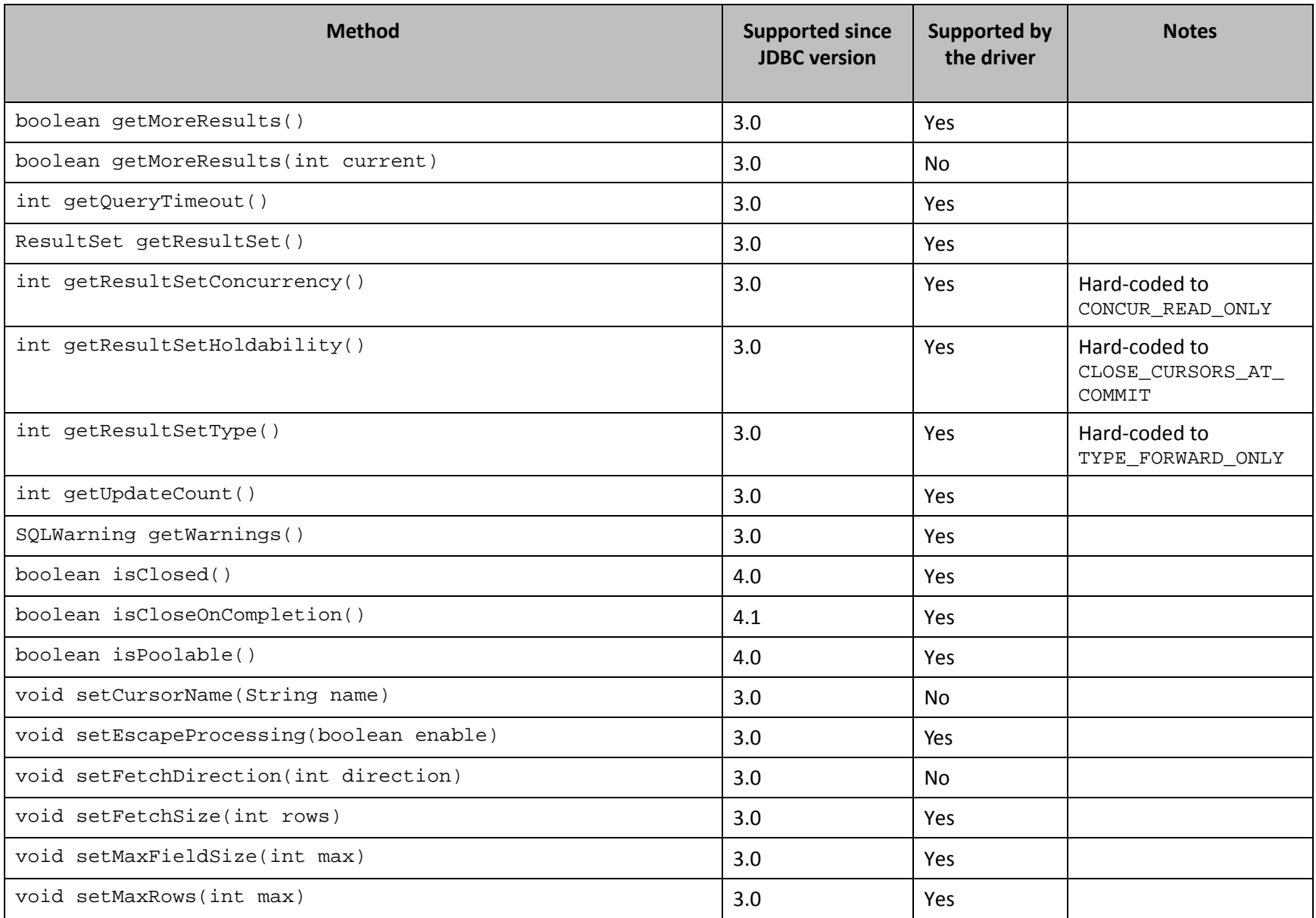

<span id="page-60-0"></span>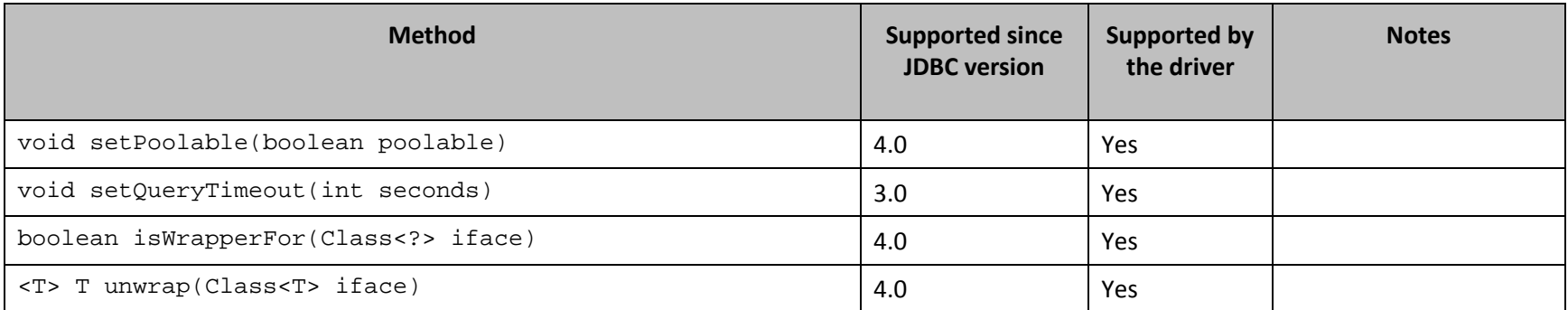

**Table 12 Methods in the Statement Class**

# <span id="page-61-0"></span>**Contact Us**

If you have difficulty using the driver, you can contact Cloudera Technical Support. We welcome your questions, comments and feature requests.

#### **Important:**

To help us assist you, prior to contacting Technical Support please prepare a detailed summary of the client and server environment including operating system version, patch level and configuration.

For details on contacting Technical Support, see <http://www.cloudera.com/content/cloudera/en/products/cloudera-support.html>

# <span id="page-62-0"></span>**Appendix A: Configuring Kerberos Authentication for Windows**

You can configure your Kerberos setup so that you use the MIT Kerberos Ticket Manager to get the Ticket Granting Ticket (TGT), or configure the setup so that you can use the driver to get the ticket directly from the Key Distribution Center (KDC). Also, if a client application obtains a Subject with a TGT, it is possible to use that Subject to authenticate the connection.

# <span id="page-62-1"></span>**Downloading and Installing MIT Kerberos for Windows**

#### <span id="page-62-4"></span>**To download and install MIT Kerberos for Windows:**

1. To download the Kerberos installer for 64-bit computers, use the following download link from the MIT Kerberos website[: http://web.mit.edu/kerberos/dist/kfw/4.0/kfw-](http://web.mit.edu/kerberos/dist/kfw/4.0/kfw-4.0.1-amd64.msi)[4.0.1-amd64.msi](http://web.mit.edu/kerberos/dist/kfw/4.0/kfw-4.0.1-amd64.msi)

The 64-bit installer includes both 32-bit and 64-bit libraries.

OR

To download the Kerberos installer for 32-bit computers, use the following download link from the MIT Kerberos website[: http://web.mit.edu/kerberos/dist/kfw/4.0/kfw-](http://web.mit.edu/kerberos/dist/kfw/4.0/kfw-4.0.1-i386.msi)[4.0.1-i386.msi](http://web.mit.edu/kerberos/dist/kfw/4.0/kfw-4.0.1-i386.msi)

The 32-bit installer includes 32-bit libraries only.

- 2. To run the installer, double-click the .msi file that you downloaded in step [1.](#page-62-4)
- 3. Follow the instructions in the installer to complete the installation process.
- 4. When the installation completes, click **Finish**

# <span id="page-62-2"></span>**Using the MIT Kerberos Ticket Manager to Get Tickets**

#### <span id="page-62-3"></span>**Setting the KRB5CCNAME Environment Variable**

You must set the KRB5CCNAME environment variable to your credential cache file.

#### **To set the KRB5CCNAME environment variable:**

- 1. Click the **Start** button **C**, then right-click **Computer**, and then click **Properties**
- 2. Click **Advanced system settings**
- 3. In the System Properties dialog box, click the **Advanced** tab and then click **Environment Variables**
- 4. In the Environment Variables dialog box, under the **System variables** list, click **New**
- 5. In the New System Variable dialog box, in the **Variable name** field, type **KRB5CCNAME**
- 6. In the **Variable value** field, type the path for your credential cache file. For example: **C:\KerberosTickets.txt**
- 7. Click **OK** to save the new variable.
- 8. Ensure that the variable appears in the **System variables** list.
- 9. Click **OK** to close the Environment Variables dialog box, and then click **OK** to close the System Properties dialog box.
- 10. To ensure that Kerberos uses the new settings, restart your computer.

#### <span id="page-63-0"></span>**Getting a Kerberos Ticket**

#### **To get a Kerberos ticket:**

- 1. Click the **Start** button **C**, then click **All Programs**, and then click the **Kerberos for Windows (64-bit)** or the **Kerberos for Windows (32-bit)** program group.
- 2. Click **MIT Kerberos Ticket Manager**
- 3. In the MIT Kerberos Ticket Manager, click **Get Ticket**
- 4. In the Get Ticket dialog box, type your principal name and password, and then click **OK**

If the authentication succeeds, then your ticket information appears in the MIT Kerberos Ticket Manager.

#### <span id="page-63-1"></span>**Authenticating to the Impala Server**

#### **To authenticate to the Impala Server:**

- $\triangleright$  Use a connection string that has the following properties defined:
	- AuthMech
	- KrbHostFQDN
	- KrbRealm
	- KrbServiceName

For detailed information about these properties, see *[Appendix B: Driver Configuration](#page-67-0)  [Options](#page-67-0)* on page [64.](#page-67-0)

# <span id="page-63-2"></span>**Using the Driver to Get Tickets**

#### <span id="page-63-3"></span>**Deleting the KRB5CCNAME Environment Variable**

To enable the driver to get Ticket Granting Tickets (TGTs) directly, you must ensure that the KRB5CCNAME environment variable has not been set.

#### **To delete the KRB5CCNAME environment variable:**

- 1. Click the **Start** button **b**, then right-click **Computer**, and then click **Properties**
- 2. Click **Advanced system settings**
- 3. In the System Properties dialog box, click the **Advanced** tab and then click **Environment Variables**
- 4. In the Environment Variables dialog box, check if the **KRB5CCNAME** variable appears in the **System variables** list. If the variable appears in the list, then select the variable and click **Delete**.
- 5. Click **OK** to close the Environment Variables dialog box, and then click **OK** to close the System Properties dialog box.

#### <span id="page-64-0"></span>**Setting Up the Kerberos Configuration File**

#### **To set up the Kerberos configuration file**

- 1. Create a standard **krb5.ini** file and place it in the **C:\Windows** directory.
- 2. Ensure that the KDC and Admin server specified in the krb5.ini file can be resolved from your terminal. If necessary, modify "C:\Windows\System32\drivers\etc\hosts".

#### <span id="page-64-1"></span>**Setting Up the JAAS Login Configuration File**

#### **To set up the JAAS login configuration file:**

1. Create a JAAS login configuration file that specifies a keytab file and "doNotPrompt=true"

For example:

```
Client {
      com.sun.security.auth.module.Krb5LoginModule required
              useKeyTab=true
              keyTab="PathToTheKeyTab" 
              principal="cloudera@CLOUDERA"
              doNotPrompt=true;
};
```
2. Set the **java.security.auth.login.config** environment variable to the location of the JAAS file.

For example: **C:\KerberosLoginConfig.ini**

#### <span id="page-64-2"></span>**Authenticating to the Impala Server**

#### **To authenticate to the Impala Server:**

- $\triangleright$  Use a connection string that has the following properties defined:
	- AuthMech
	- KrbHostFQDN
	- KrbRealm
	- KrbServiceName

For detailed information about these properties, see *[Appendix B: Driver Configuration](#page-67-0)  [Options](#page-67-0)* on page [64.](#page-67-0)

# <span id="page-65-0"></span>**Using an Existing Subject to Authenticate the Connection**

If the client application obtains a Subject with a TGT, then that Subject can be used to authenticate the connection to the server.

#### **To use an existing Subject to authenticate the connection:**

1. Create a PrivilegedAction for establishing the connection to the database.

For example:

```
 // Contains logic to be executed as a privileged action
   public class AuthenticateDriverAction 
                      implements PrivilegedAction<Void>
    { 
        // The connection, which is established as a
       // PrivilegedAction
       Connection con; 
       // Define a string as the connection URL
       static String ConnectionURL = 
                "jdbc:impala://192.168.1.1:21050"; 
        /**
        * Logic executed in this method will have access to the
        * Subject that is used to "doAs". The driver will get
        * the Subject and use it for establishing a connection
        * with the server.
         */
       @Override
       public Void run()
\{try
           { 
               // Establish a connection using the connection URL
               con = DriverManager.getConnection(ConnectionURL);
           } 
           catch (SQLException e)
           { 
               // Handle errors that are encountered during
               // interaction with the data source
               e.printStackTrace();
           } 
           catch (Exception e)
           { 
               // Handle other errors
               e.printStackTrace();
           } 
           return null; 
 }
```
2. Run the PrivilegedAction using the existing Subject, and then use the connection. For example:

}

```
// Create the action
AuthenticateDriverAction authenticateAction = 
                new AuthenticateDriverAction();
// Establish the connection using the Subject for 
// authentication.
Subject.doAs(loginConfig.getSubject(), 
                           authenticateAction);
```

```
// Use the established connection.
authenticateAction.con;
```
# <span id="page-67-0"></span>**Appendix B: Driver Configuration Options**

*[Table 13](#page-70-0)* lists and describes the properties available to configure the behavior of the Cloudera JDBC Driver for Impala.

**Note:** You can set configuration properties using the connection URL. For details on the connection URL, see *[Building the Connection URL](#page-7-0)* on pag[e 4.](#page-7-0)

![](_page_67_Picture_176.jpeg)

![](_page_68_Picture_159.jpeg)

![](_page_69_Picture_175.jpeg)

# Appendix B: Driver Configuration Options

![](_page_70_Picture_56.jpeg)

<span id="page-70-0"></span>**Table 13 Driver Configuration Options**